# **Introduction to OmniTrace**

Gina Sitaraman, Suyash Tandon, George Markomanolis, Jonathan Madsen, Austin Ellis, Bob Robey, Samuel Antao

**Comprehensive General LUMI Course Oct 3-6th, 2023**

> AMDA together we advance\_

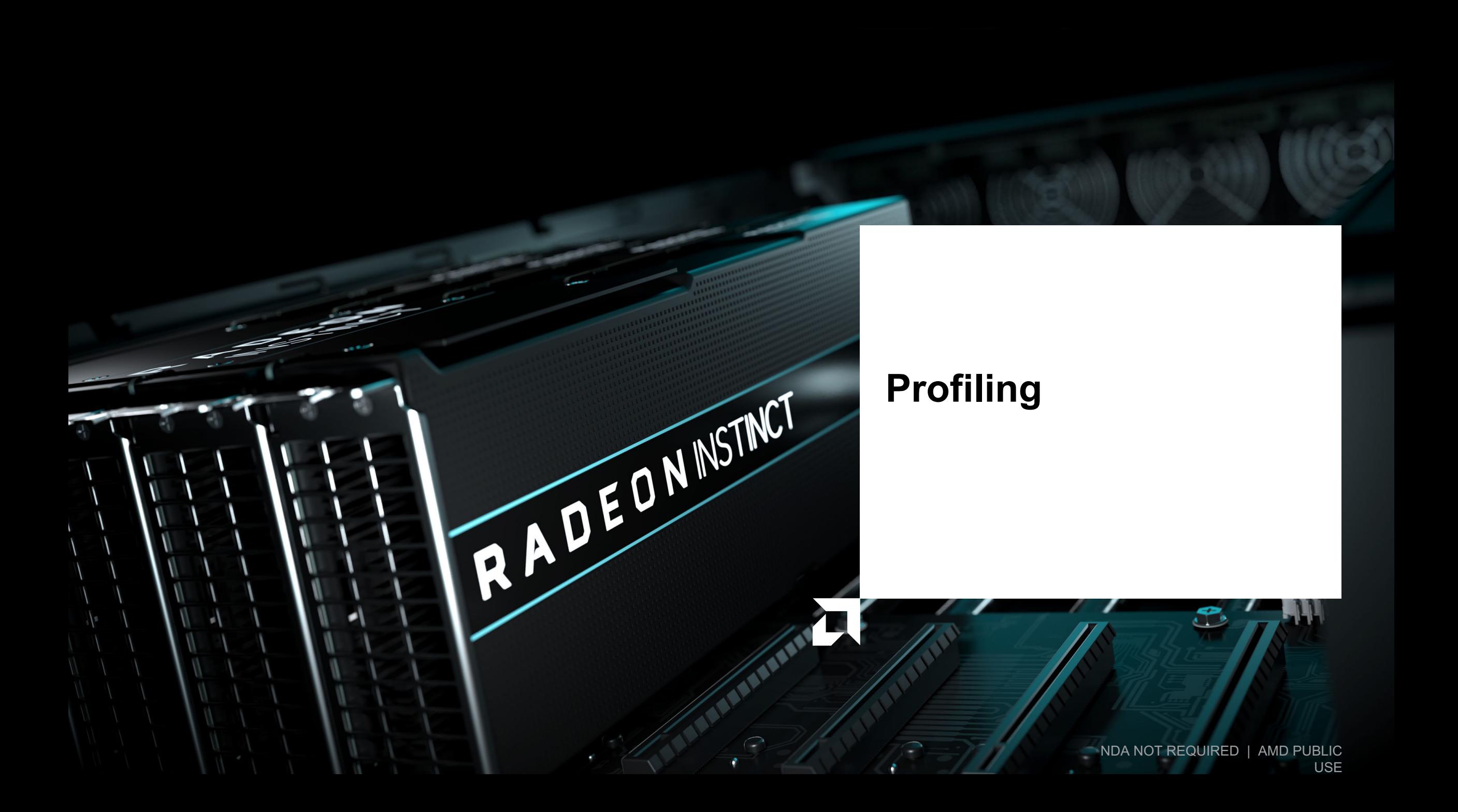

### **Background – AMD Profilers**

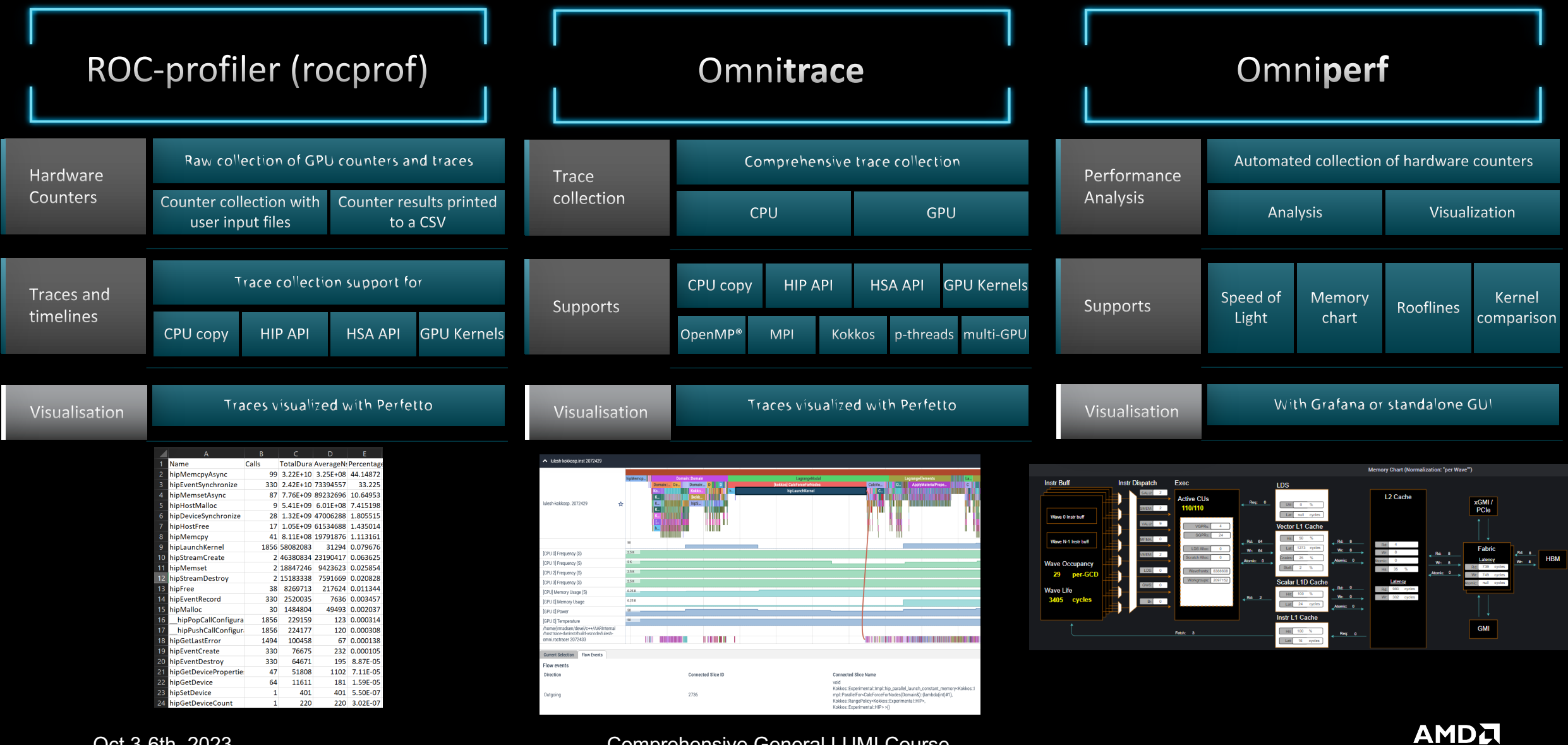

Oct 3-6th, 2023 **Comprehensive General LUMI Course** 

together we advance\_

 $\mathbf{3}$ 

# **Background – AMD Profilers**

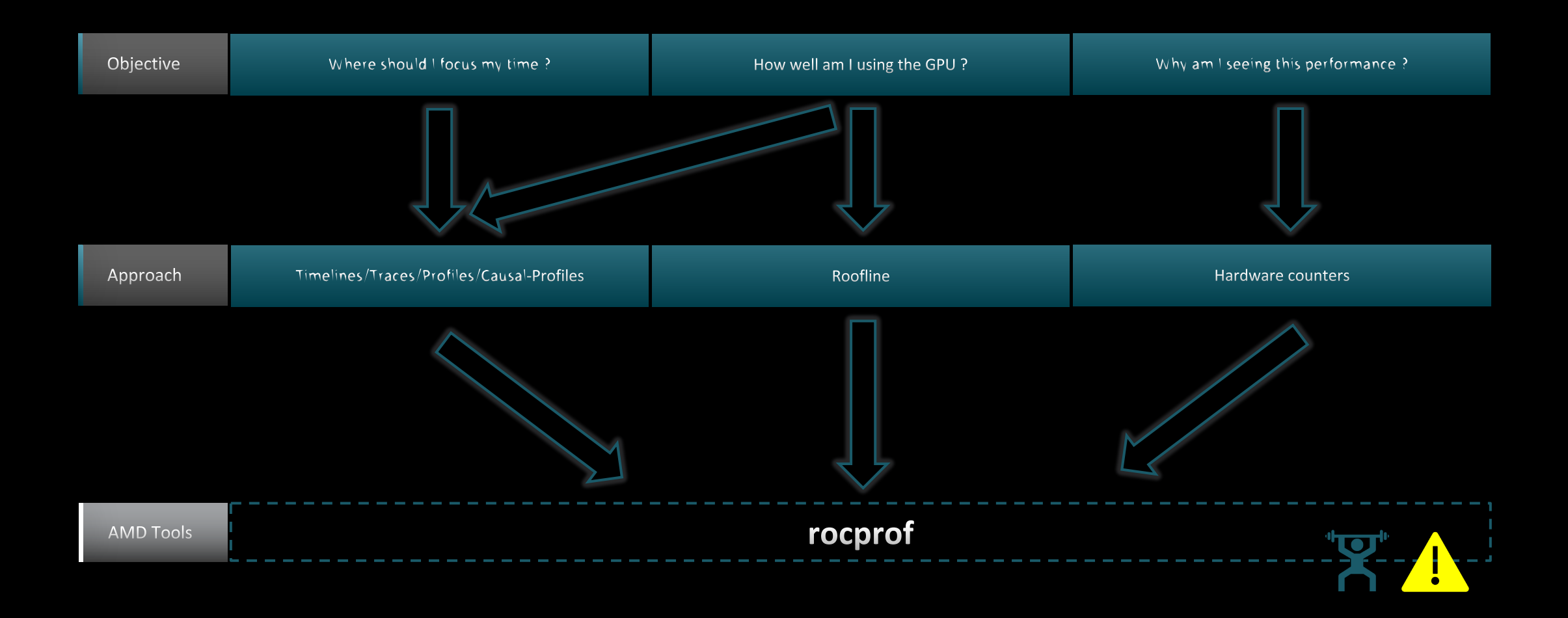

4 |

### **Background – AMD Profilers**

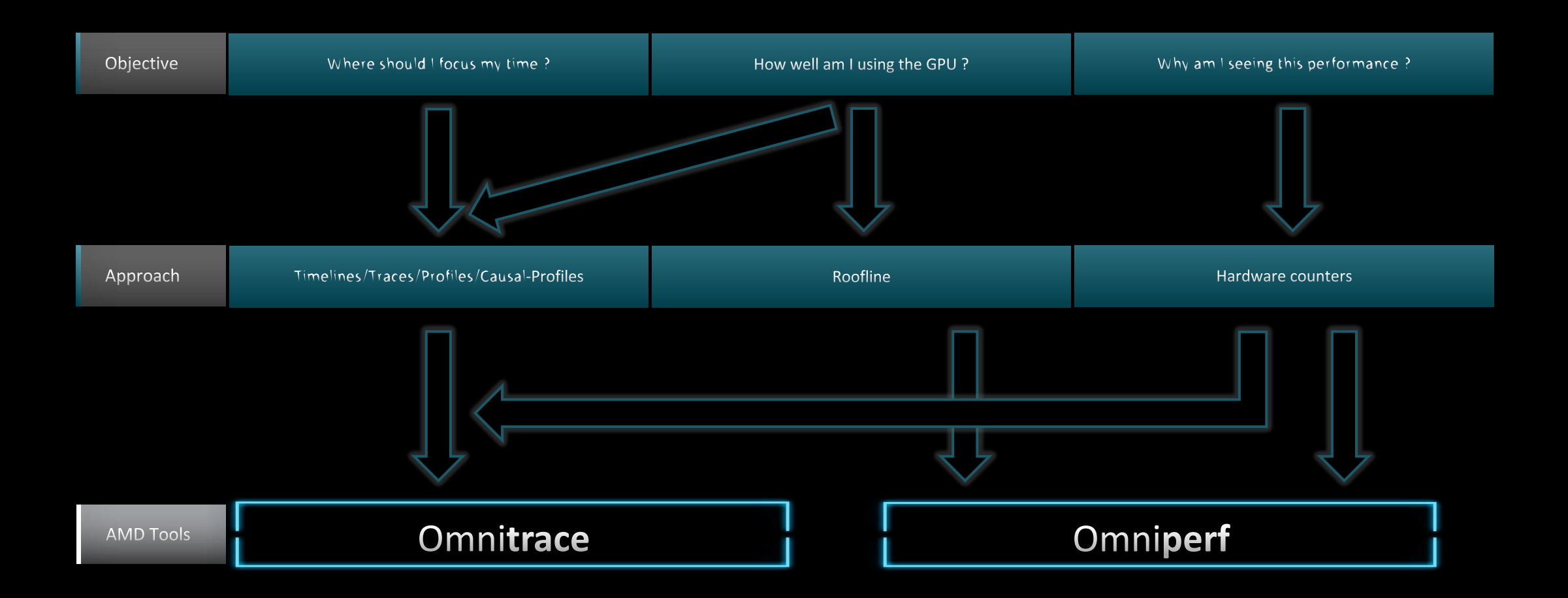

 $5$ 

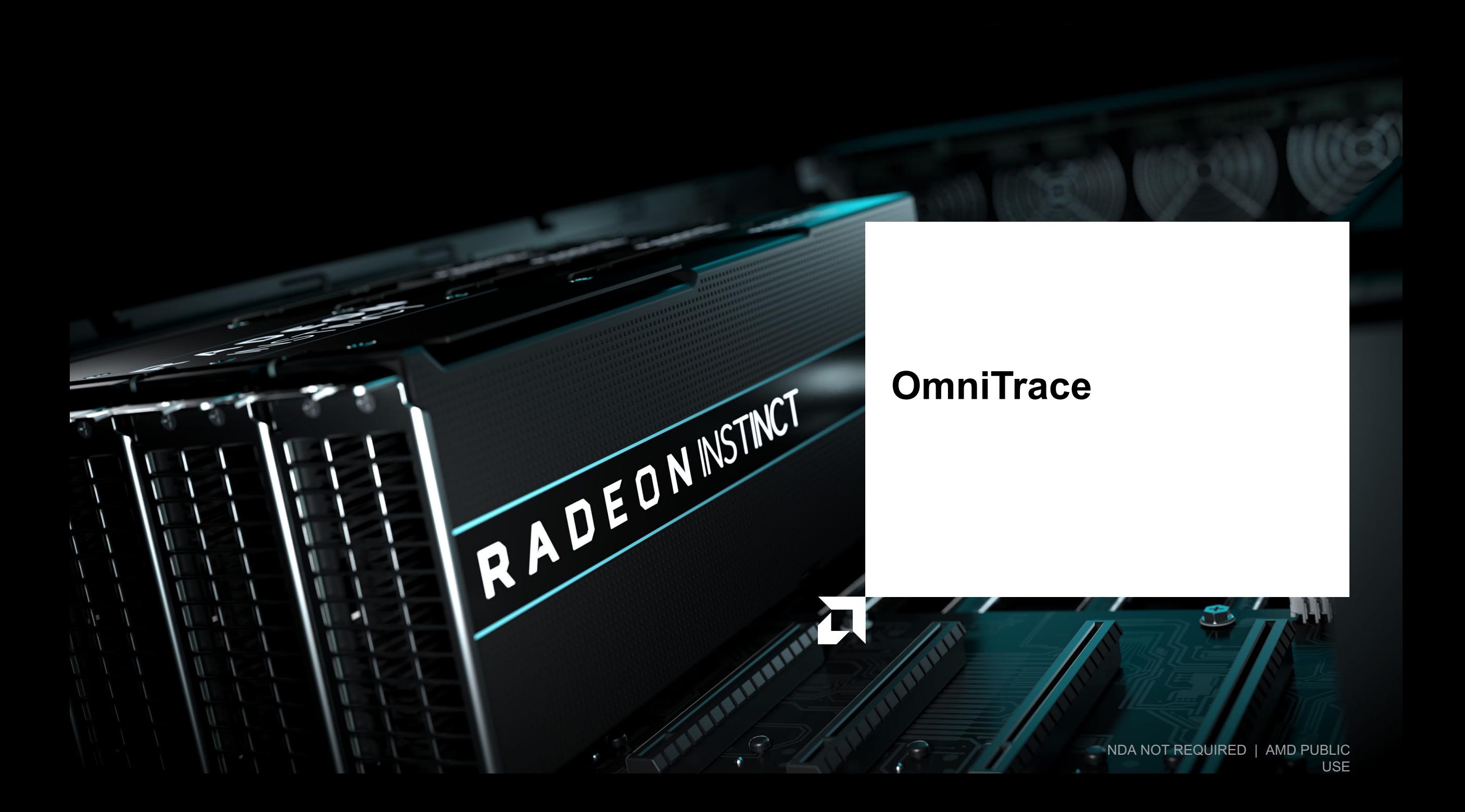

#### [Public]

# **Omnitrace: Application Profiling, Tracing, and Analysis**

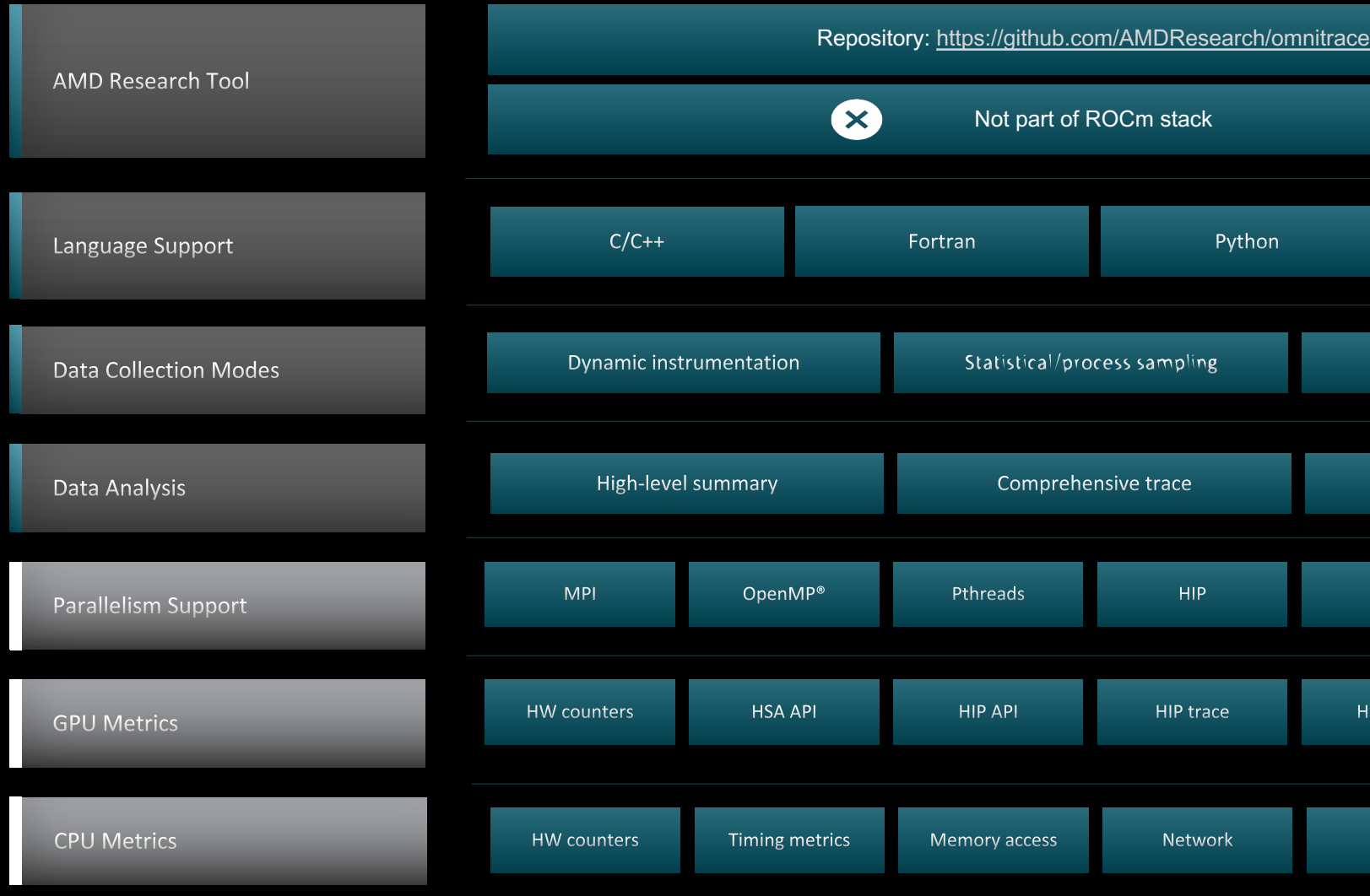

### Refer to current docume

Oct 3-6th, 2023 Comprehensive General LUMI Course

### **Installation (if required)**

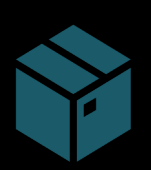

To use pre-built binaries, select the [version that matches your operating](https://github.com/AMDResearch/omnitrace/releases/$%7bOMNITRACE_VERSION%7d/download/omnitrace-install.py)  system, ROCm version, etc.

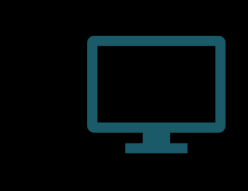

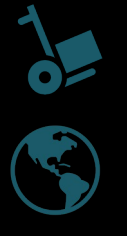

There are .rpm and .deb files for installation als binary installers for RHEL also available.

Full documentation: https://amdresearch.githu

```
export OMNITRACE_VERSION=latest
export ROCM_VERSION=5.4.3
export OMNITRACE_INSTALL_DIR=</path/to/your/omnitrace/install>
wget https://github.com/AMDResearch/omnitrace/releases/${OMNITRACE VERSIO
python3 omnitrace-install.py -p ${OMNITRACE INSTALL DIR} --rocm ${ROCM VE
```
**Set up environment:** source \${OMNITRACE\_INSTALL\_DIR}/share/omnitrace/setup-env.sh

Note: If installing from source, remember to clone the omnitrace rep

Oct 3-6th, 2023 Comprehensive General LUMI Course

### **Omnitrace instrumentation Modes**

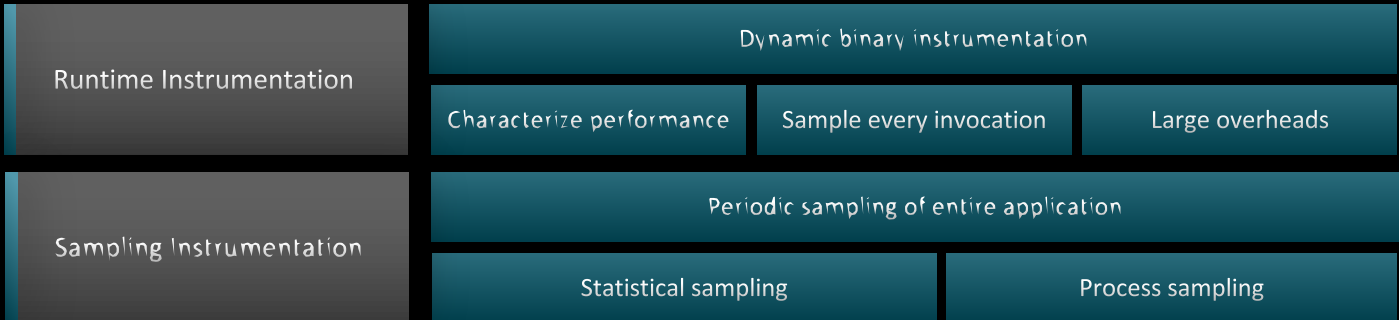

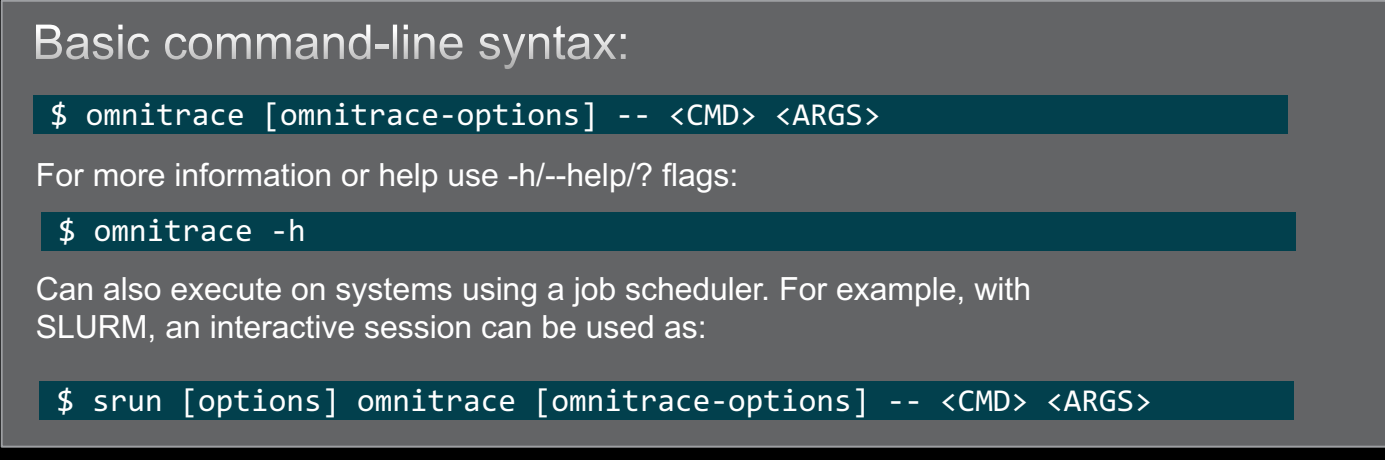

For problems, create an issue here: https://github.com/AMDResearch/omnitrace/issues Documentation: https://amdresearch.github.io/omnitrace/

### **Omnitrace Configuration**

### \$ omnitrace-avail --categories [options]

Get more information about run-time settings, data collection capabilities, and available hardware counters. For more information or help use -h/--help flags:

#### \$ omnitrace-avail -h

Collect information for omnitrace-related settings using shorthand -c for --categories :

 $\boxed{\$}$  omnitrace-avail -c perfetto

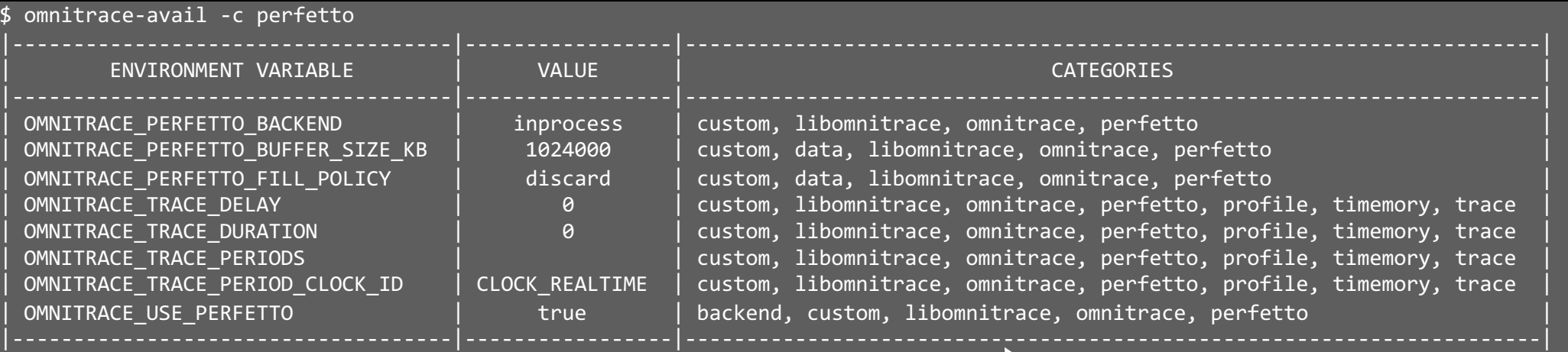

Shows all runtime settings that may be tuned for perfetto

10 |

## **Omnitrace Configuration**

### \$ omnitrace-avail --categories [options]

Get more information about run-time settings, data collection capabilities, and available hardware counters. For more information or help use -h/--help/? flags:

### \$ omnitrace-avail -h

Collect information for omnitrace-related settings using shorthand -c for --categories :

\$ omnitrace-avail –c omnitrace

For brief description, use the options:

#### \$ omnitrace-avail –bd

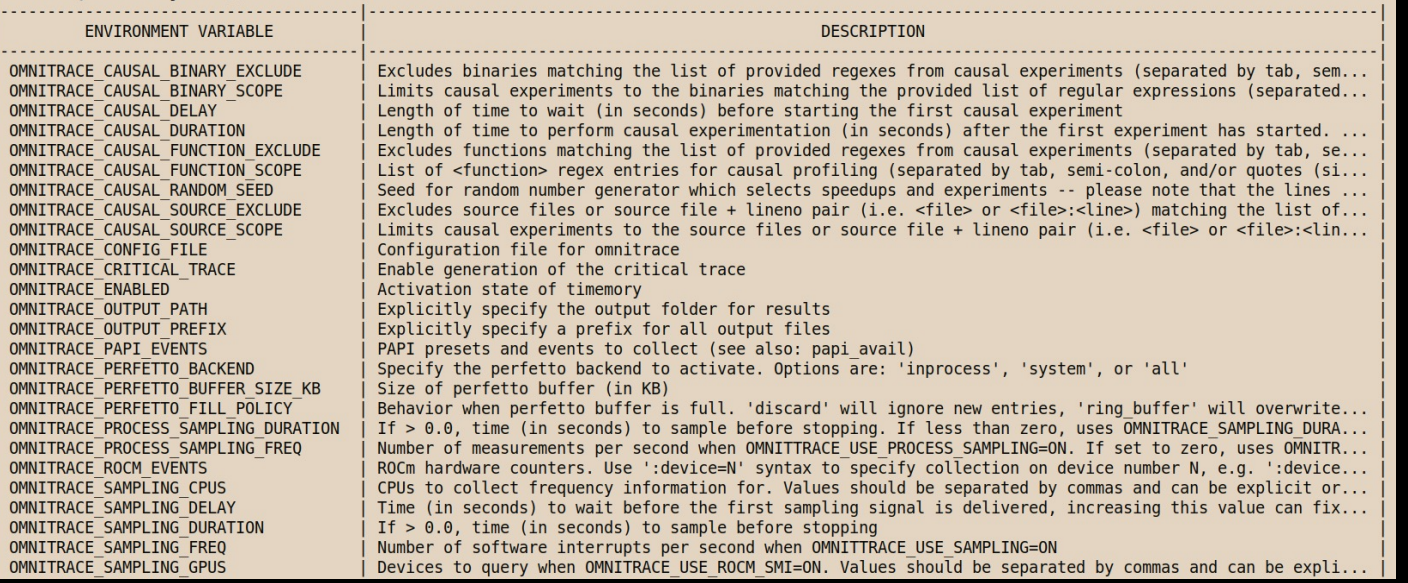

### Create a config file

Create a config file in \$HOME:

\$ omnitrace-avail –G \$HOME/.omnitrace.cfg

To add description of all variables and settings, use:

### \$ omnitrace-avail –G \$HOME/.omnitrace.cfg --all

Modify the config file \$HOME/.omnitrace.cfg as desired to enable and change settings:

#### <snip>

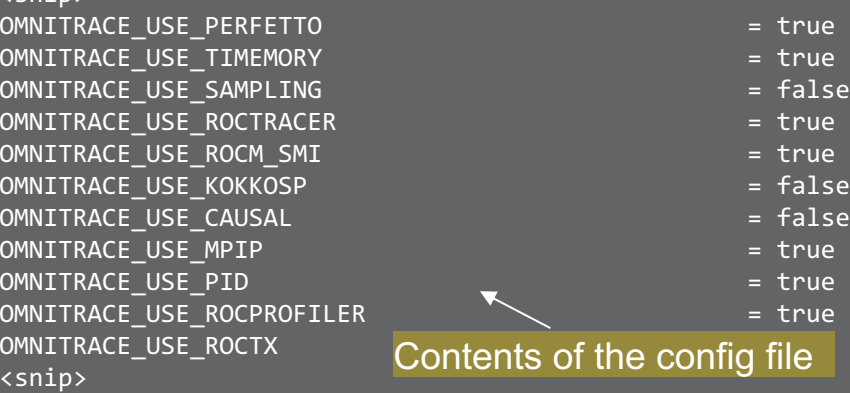

Declare which config file to use by setting the environment:

\$ export OMNITRACE\_CONFIG\_FILE=/path-

to/.omnitrace.cfg

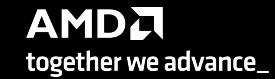

# **Dynamic Instrumentation**

Runtime Instrumentation

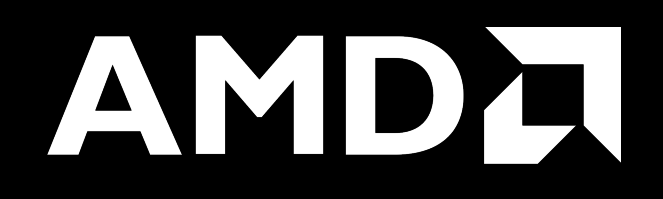

### **Dynamic Instrumentation - Jacobi Example**

Clone jacobi example:

\$ git clone https://github.com/amd/HPCTrainingExamples.git

\$ cd HPCTrainingExamples/HIP/jacobi

Requires ROCm and MPI install, compile:

\$ make

Run the non-instrumented code on a single GPU as:

\$ time mpirun -np 1 ./Jacobi\_hip -g 1 1 real 0m2.115s

### Dynamic instrumentation

```
$ time mpirun -np 1 omnitrace-instrument -- ./Jacobi_hip
-g 1 1
real 1m45.742s
```
Extra time is the overhead of dyninst reading every binary that s loaded, not overhead of omnitrace during app execution

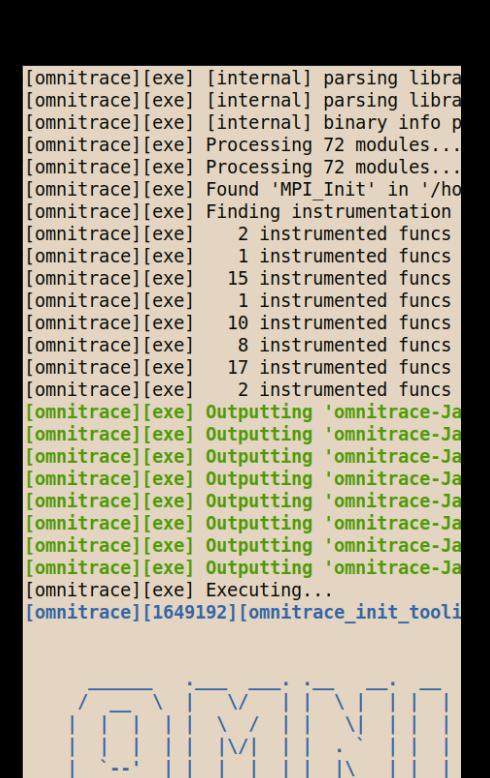

omnitrace v1.8.0

#### [Public]

### **Dynamic Instrumentation - Jacobi Example**

#### Clone jacobi example:

\$ git clone https://github.com/amd/HPCTrainingExamples.git \$ cd HPCTrainingExamples/HIP/jacobi

Requires ROCm and MPI install, compile:

```
$ make
```
Run the non-instrumented code on a single GPU as:

```
$ time mpirun -np 1 ./Jacobi_hip -g 1 1
real 0m2.115s
```
### Dynamic instrumentation

```
$ time mpirun -np 1 omnitrace-instrument -- ./Jacobi_hip
-g 1 1
```
### real 1m45.742s

Available functions to instrument:

\$ mpirun -np 1 omnitrace-instrument -v 1 --simulate - print-available functions -- ./Jacobi hip  $\frac{1}{2}$ g 1 1

Here, -v gives a verbose output from omnitrace

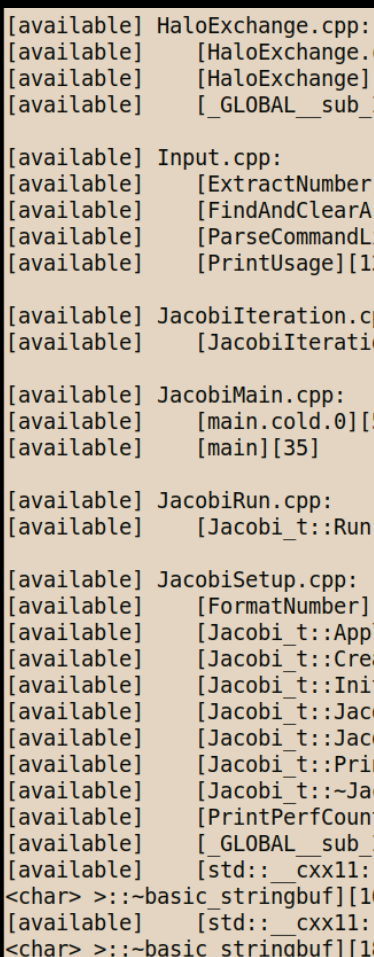

The simulate flag does not run the execut demonstrates the available functions

Oct 3-6th, 2023 Comprehensive General LUMI Course

#### [Public]

### **Dynamic Instrumentation - Jacobi Example**

#### Clone jacobi example:

\$ git clone https://github.com/amd/HPCTrainingExamples.git

\$ cd HPCTrainingExamples/HIP/jacobi

Requires ROCm and MPI install, compile:

```
$ make
```
Run the non-instrumented code on a single GPU as:

```
$ time mpirun -np 1 ./Jacobi_hip -g 1 1
real 0m2.115s
```
### Dynamic instrumentation

```
$ time mpirun -np 1 omnitrace-instrument -- ./Jacobi_hip
-g 1 1
```
#### real 1m45.742s

Available functions to instrument:

```
$ mpirun -np 1 omnitrace-instrument -v 1 --simulate --
print-available functions -- ./Jacobi_hip -g 1 1
```
Custom include/exclude functions\* with -I or -E, resp. For e.g:

```
$ mpirun -np 1 omnitrace-instrument -v 1 -I 
'Jacobi_t::Run' 'JacobiIteration' -- ./Jacobi_hip -g 1 1
```
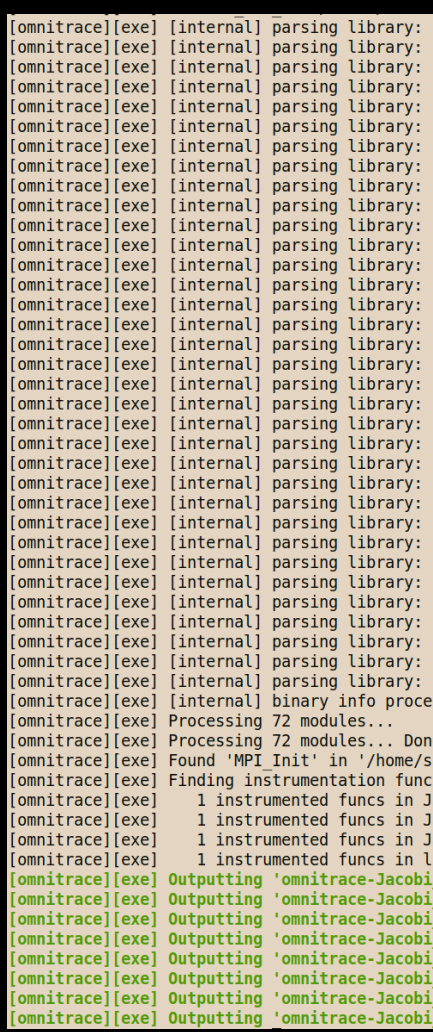

#### Include two functions to instrument

# **Dynamic Instrumentation**

Binary Rewrite

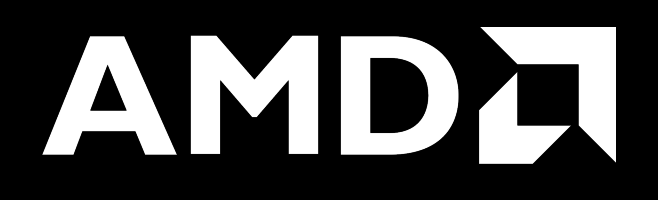

### **Binary Rewrite – Jacobi Example**

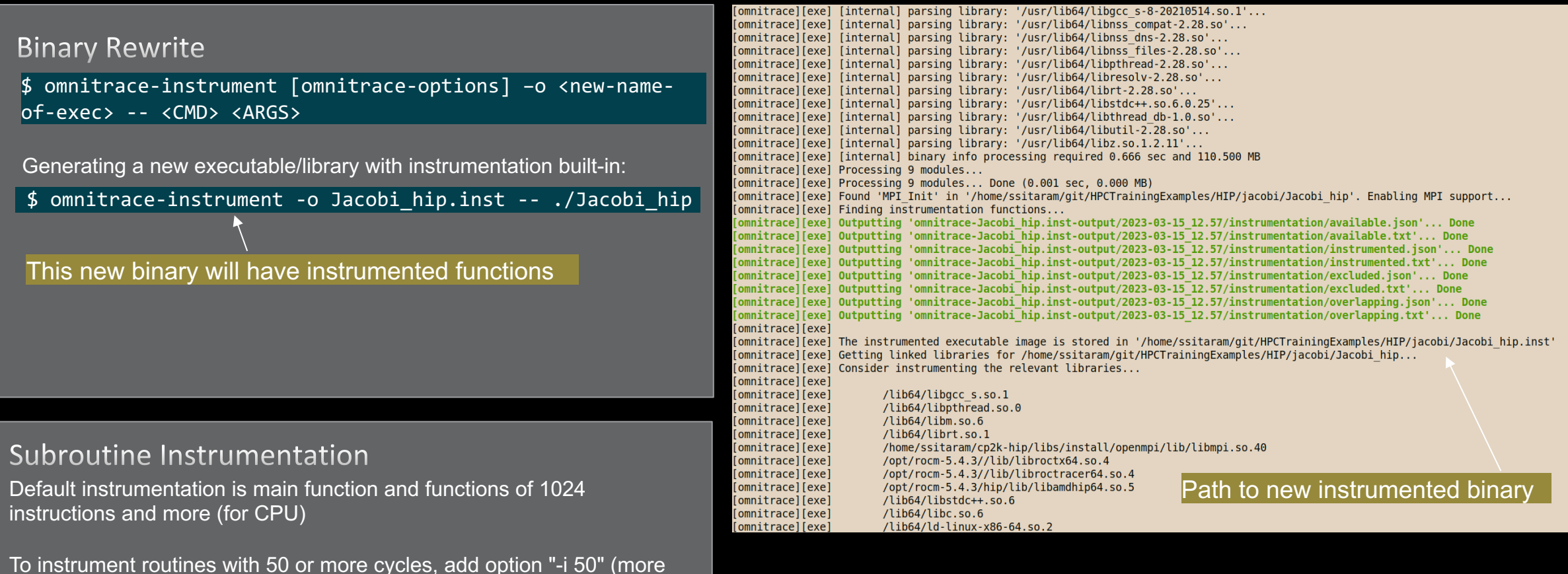

overhead)

# **Binary Rewrite – Jacobi Example**

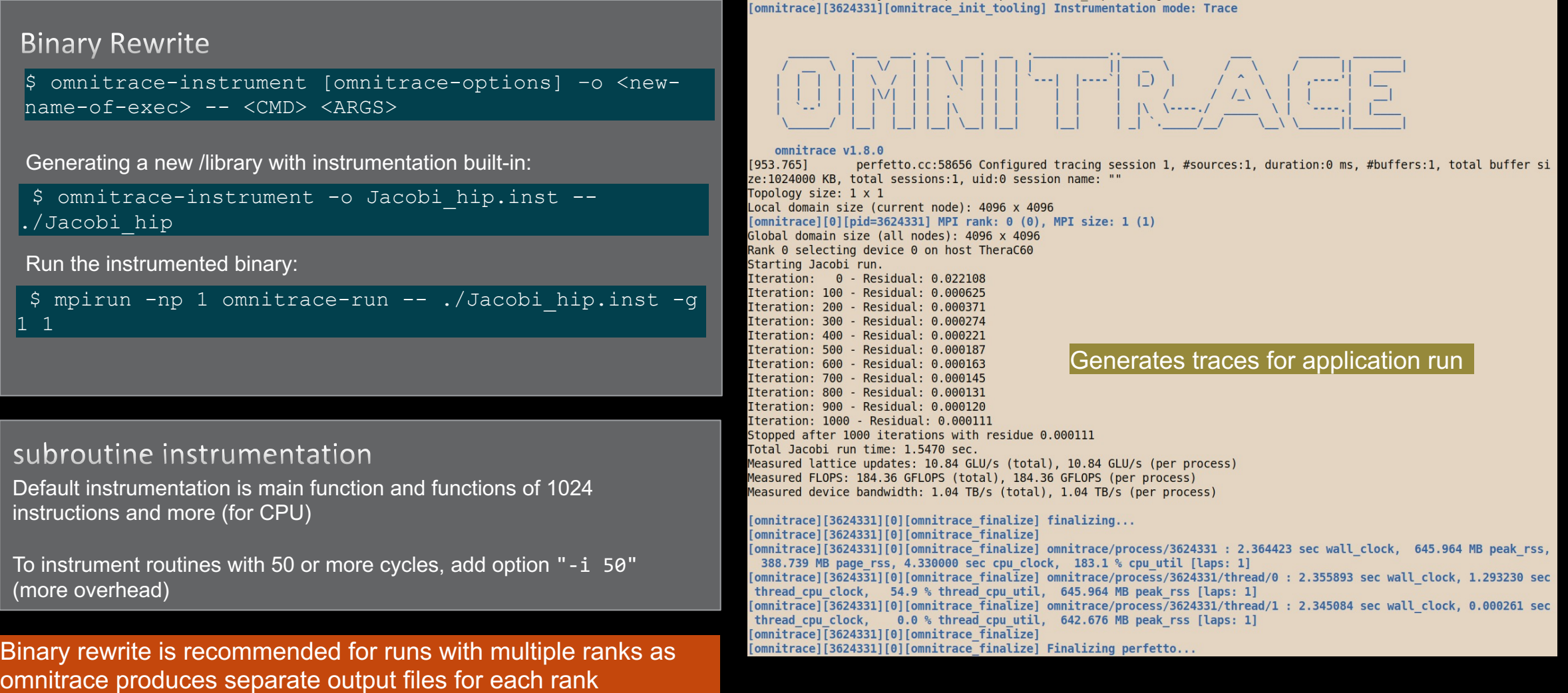

18 |

19 |

### **List of Instrumented GPU Functions**

### \$ cat omnitrace-Jacobi\_hip.inst-output/2023-03-15\_13.57/roctracer-0.txt

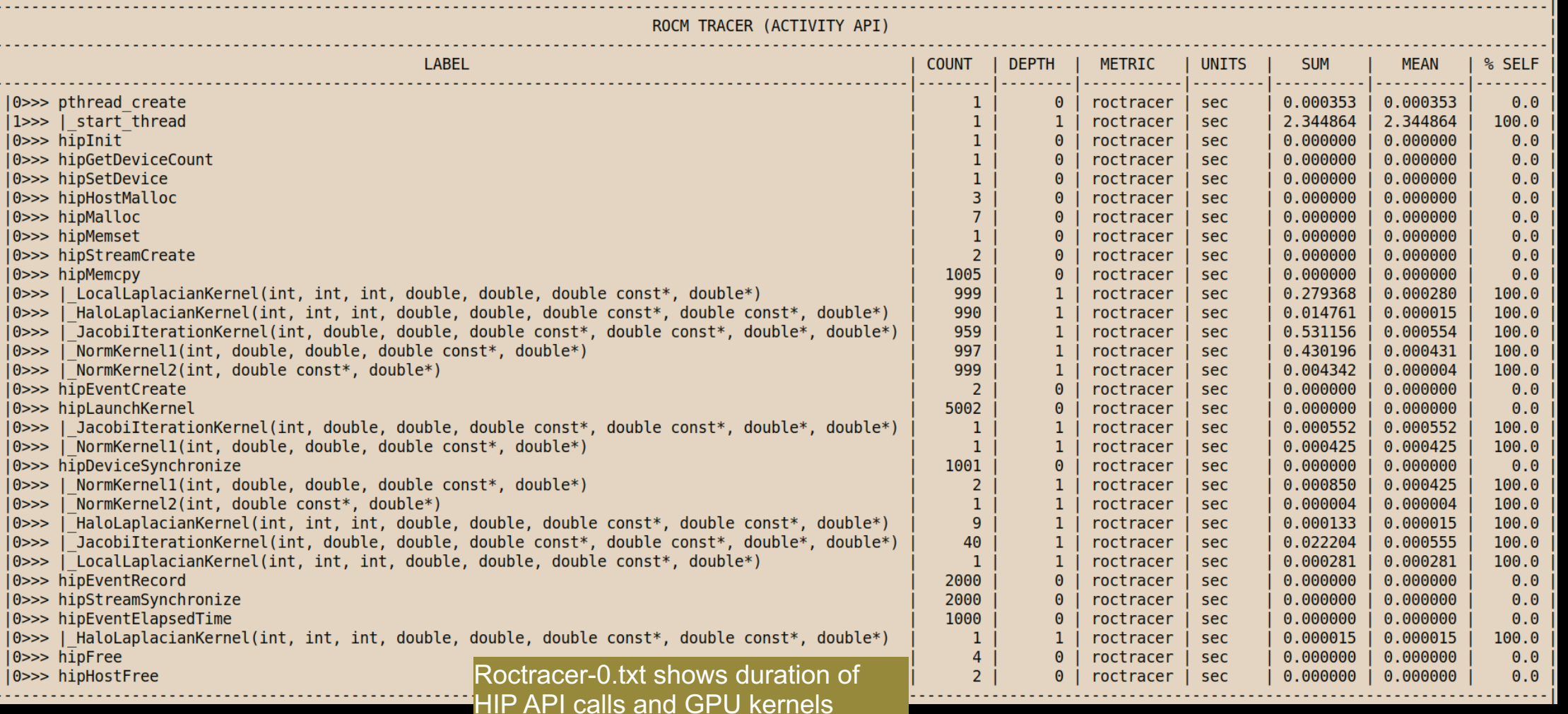

### **Visualizing Trace**

### **Use Perfetto**

Copy perfetto-trace-0.proto to your laptop, go to https://ui.perfetto.dev/, Click "Open trace file", sele

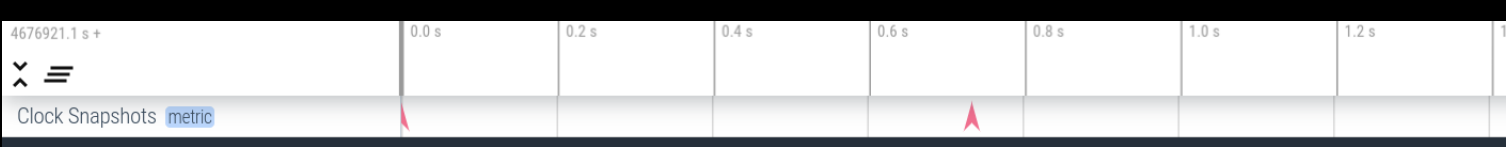

∧ /Jacobi\_hip.inst 3624331

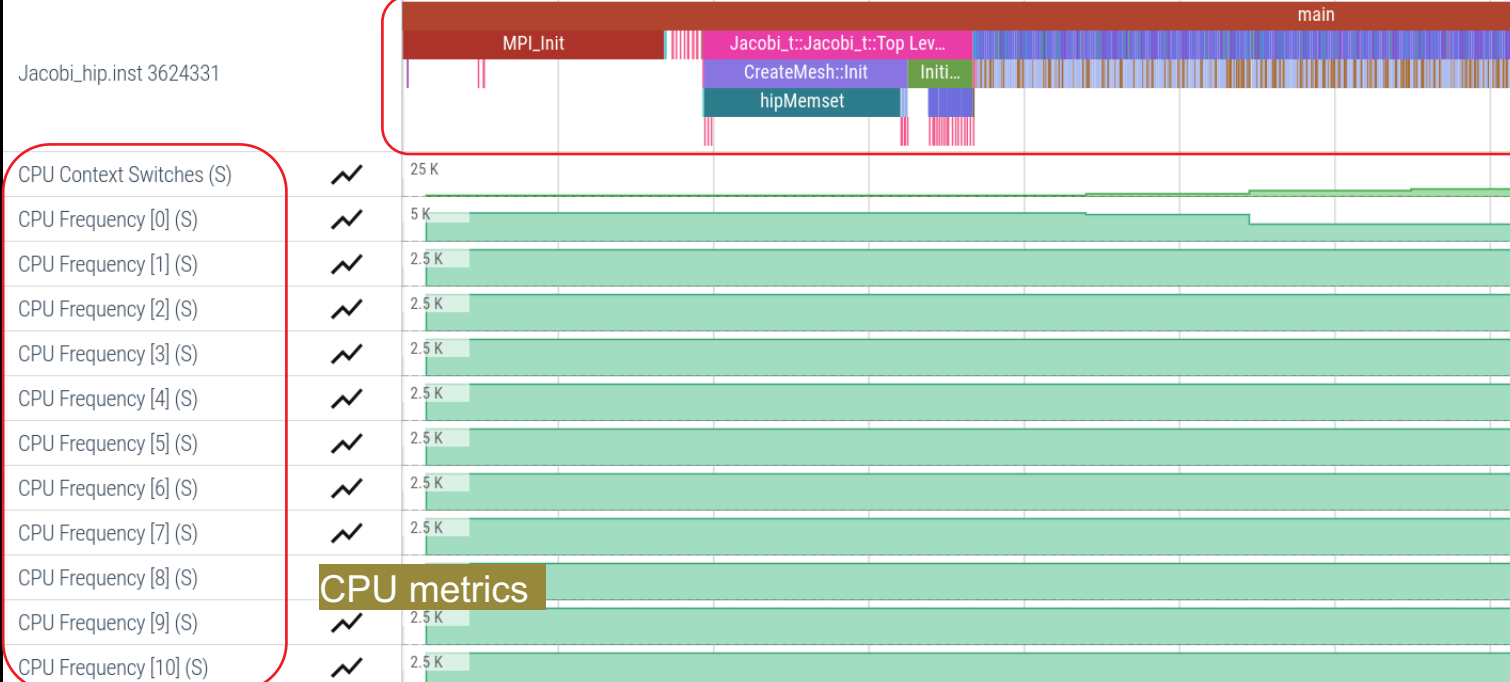

# **Visualizing Trace**

Use Perfetto Zoom in to investigate regions of interest

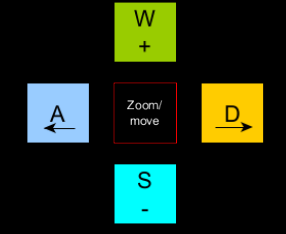

#### /Jacobi\_hip.inst 3624331

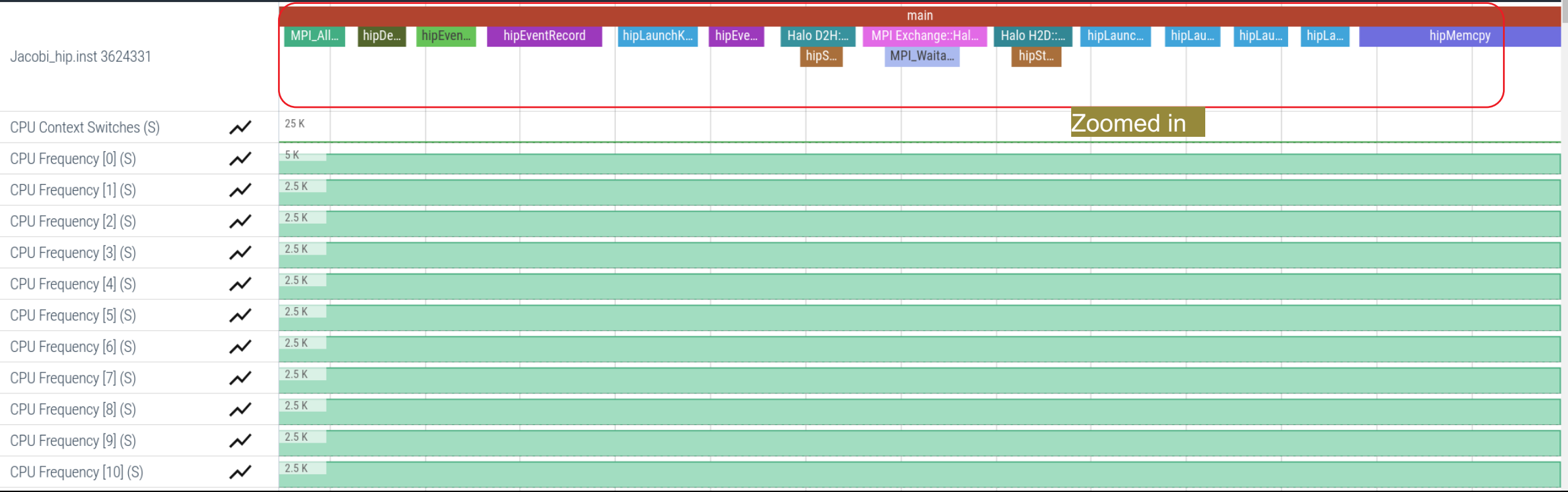

# **Visualizing Trace**

### Use Perfetto

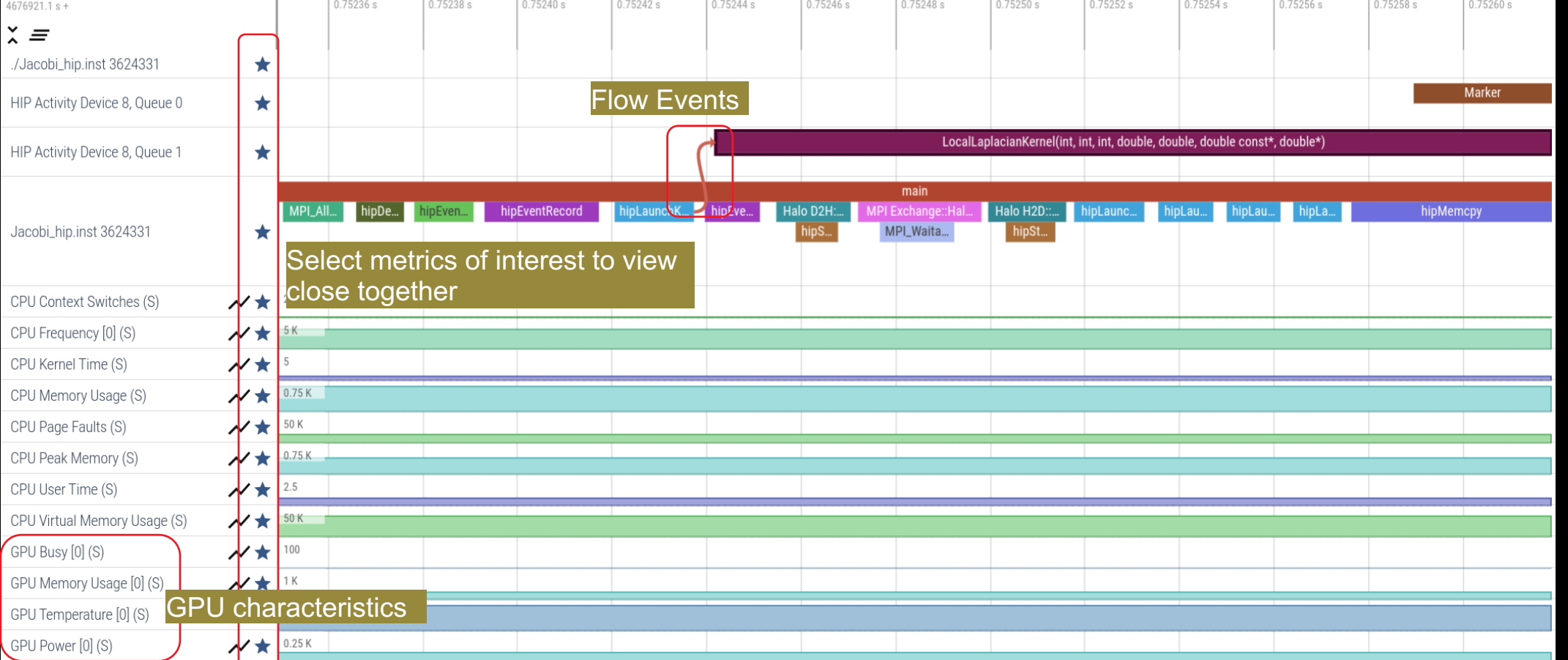

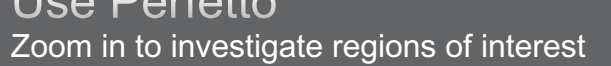

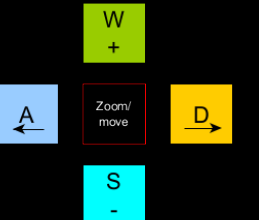

[Public]

# **Hardware Counters**

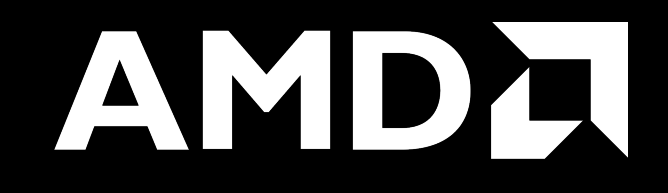

### **Hardware Counters – List All**

true

### \$ mpirun –np 1 omnitrace-avail --all

### Components, Categories

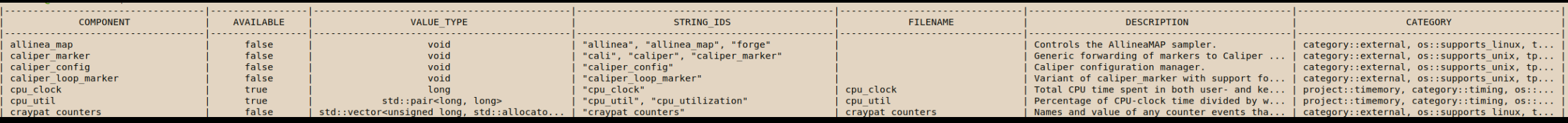

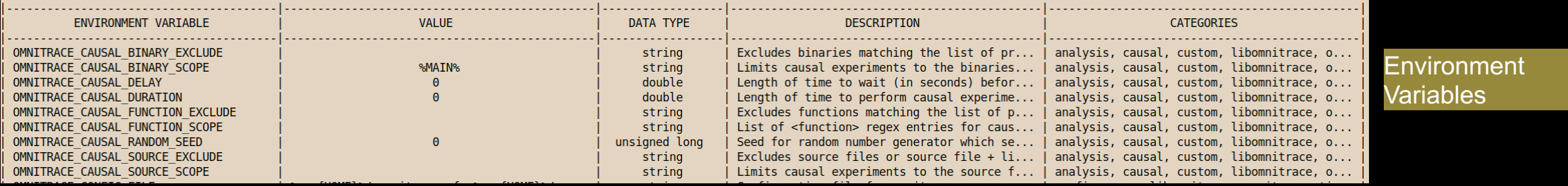

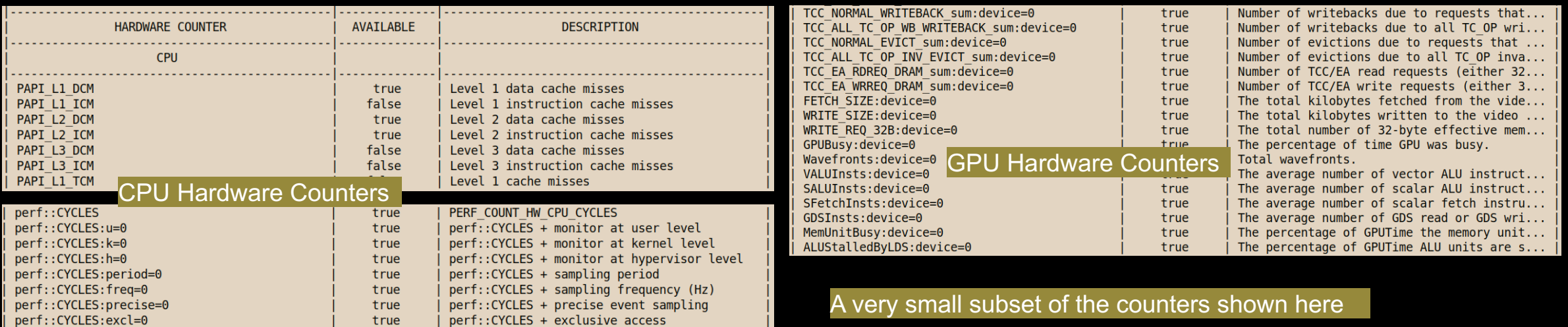

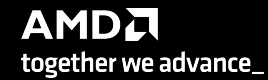

# **Commonly Used GPU Counters**

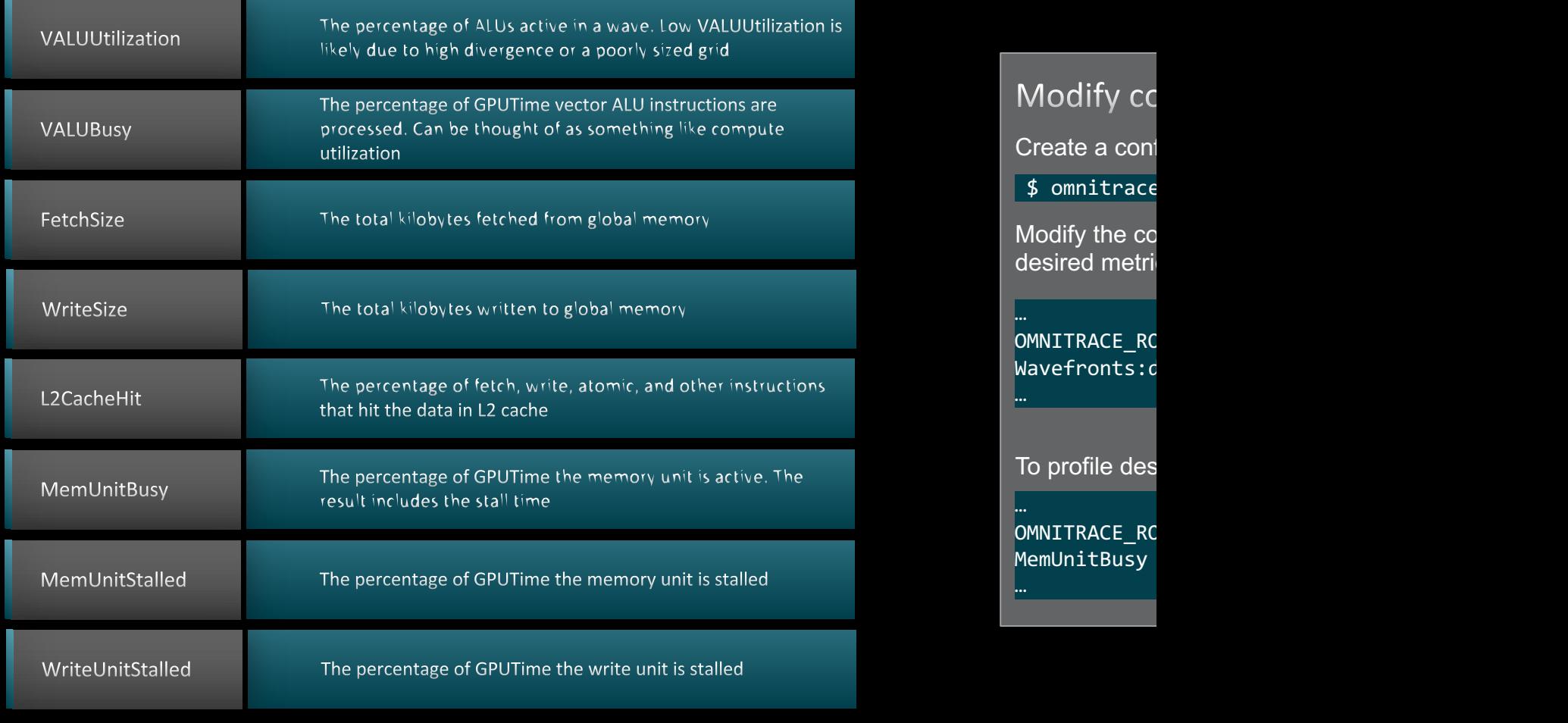

Full list at: https://github.com/ROCm-Developer-Tools/rocprofiler/blob/amd-master/test/tool/metrics.xml

### **Execution with Hardware Counters**

(after modifying cfg file to set up OMNITRACE\_ROCM\_EVENTS with GPU metrics) \$ mpirun -np 1 omnitrace-run -- ./Jacobi\_hip.inst -g 1 1

[omnitrace][501266][0][omnitrace\_finalize] Finalizing perfetto...

[omnitrace][501266][perfetto]> 0utputting '/shared/prod/home/ssitaram/HPCTrainingExamples/HIP/jacobi/omnitrace-Jacobi hip-output/2023-03-15 22.57/perfetto-trace-0.proto' (11 .. Done [omnitrace][501266][rocprof-device-0-GPUBusy]> Outputting 'omnitrace-Jacobi hip-output/2023-03-15 22.57/rocprof-device-0-GPUBusy-0.json' GPU hardware [omnitrace][501266][rocprof-device-0-GPUBusy]> Outputting 'omnitrace-Jacobi hip-output/2023-03-15 22.57/rocprof-device-0-GPUBusy-0.txt' [omnitrace][501266][rocprof-device-0-Wavefronts]> Outputting 'omnitrace-Jacobi hip-output/2023-03-1\$ 22.57/rocprof-device-0-Wavefronts-0.json' **counters** [omnitrace][501266][rocprof-device-0-Wavefronts]> Outputting 'omnitrace-Jacobi hip-output/2023-03-15 22.57/rocprof-device-0-Wavefronts-0.txt' [omnitrace][501266][rocprof-device-0-MemUnitBusy]> Outputting 'omnitrace-Jacobi hip-output/2023-03-15 22.57/rocprof-device-0-MemUnitBusy-0.json' [omnitrace][501266][rocprof-device-0-MemUnitBusy]> Outputting 'omnitrace-Jacobi hip-output/2023-03-15 22.57/rocprof-device-0-MemUnitBusy-0.txt' [omnitrace][501266][trip count]> Outputting 'omnitrace-Jacobi hip-output/2023-03-15 22.57/trip count-0.json' [omnitrace][501266][trip\_count]> Outputting 'omnitrace-Jacobi hip-output/2023-03-15 22.57/trip\_count-0.txt' [omnitrace][501266][wall clock]> Outputting 'omnitrace-Jacobi hip-output/2023-03-15 22.57/wall clock-0.json' [omnitrace][501266][wall clock]> Outputting 'omnitrace-Jacobi hip-output/2023-03-15 22.57/wall clock-0.txt' [omnitrace][501266][roctracer]> 0utputting 'omnitrace-Jacobi hip-output/2023-03-15 22.57/roctracer-0.json' [omnitrace][501266][roctracer]> 0utputting 'omnitrace-Jacobi hip-output/2023-03-15 22.57/roctracer-0.txt' [omnitrace][501266][sampling percent]> Outputting 'omnitrace-Jacobi hip-output/2023-03-15 22.57/sampling percent-0.json' [omnitrace][501266][sampling percent]> Outputting 'omnitrace-Jacobi hip-output/2023-03-15 22.57/sampling percent-0.txt' [omnitrace][501266][sampling\_cpu\_clock]> Outputting 'omnitrace-Jacobi\_hip-output/2023-03-15 22.57/sampling cpu\_clock-0.json' [omnitrace][501266][sampling cpu clock]> Outputting 'omnitrace-Jacobi hip-output/2023-03-15 22.57/sampling cpu clock-0.txt' [omnitrace][501266][sampling wall clock]> Outputting 'omnitrace-Jacobi hip-output/2023-03-15 22.57/sampling wall clock-0.json' [omnitrace][501266][sampling wall clock]> Outputting 'omnitrace-Jacobi hip-output/2023-03-15 22.57/sampling wall clock-0.txt' [omnitrace][501266][sampling gpu memory usage]> Outputting 'omnitrace-Jacobi hip-output/2023-03-15 22.57/sampling gpu memory usage-0.json' [omnitrace][501266][sampling gpu memory usage]> Outputting 'omnitrace-Jacobi hip-output/2023-03-15 22.57/sampling gpu memory usage-0.txt' [omnitrace][501266][sampling gpu power]> Outputting 'omnitrace-Jacobi hip-output/2023-03-15 22.57/sampling gpu power-0.json' [omnitrace][501266][sampling gpu power]> Outputting 'omnitrace-Jacobi hip-output/2023-03-15 22.57/sampling gpu power-0.txt' [omnitrace][501266][sampling gpu temperature]> Outputting 'omnitrace-Jacobi hip-output/2023-03-15 22.57/sampling gpu temperature-0.json' [omnitrace][501266][sampling gpu temperature]> Outputting 'omnitrace-Jacobi hip-output/2023-03-15 22.57/sampling gpu temperature-0.txt' [omnitrace][501266][sampling gpu busy percent]> Outputting 'omnitrace-Jacobi hip-output/2023-03-15 22.57/sampling gpu busy percent-0.json' [omnitrace][501266][sampling gpu busy percent]> 0utputting 'omnitrace-Jacobi hip-output/2023-03-15 22.57/sampling gpu busy percent-0.txt' [omnitrace][501266][metadata]> Outputting 'omnitrace-Jacobi hip-output/2023-03-15 22.57/metadata-0.json' and 'omnitrace-Jacobi hip-output/2023-03-15 22.57/functions-0.json' [omnitrace][501266][0][omnitrace finalize] Finalized: 31.657272 sec wall clock, 0.000 MB peak rss, 179.700 MB page rss, 29.950000 sec cpu clock, 94.6 % cpu util  $[889.832]$ perfetto.cc: 60129 Tracing session 1 ended, total sessions: 0

### **Visualization with Hardware Counters**

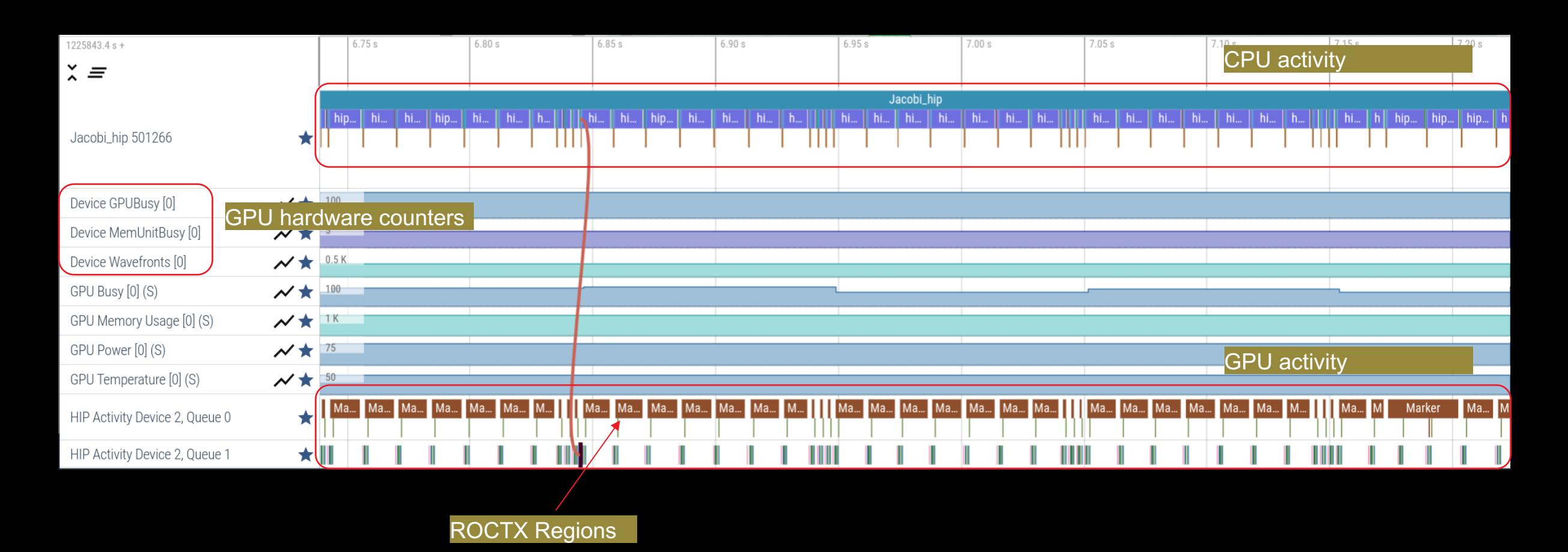

# **Tracing Multiple Ranks**

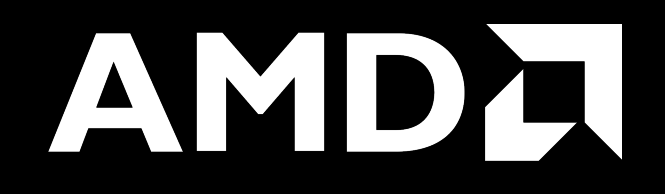

# **Profiling Multiple MPI Ranks – Jacobi Example**

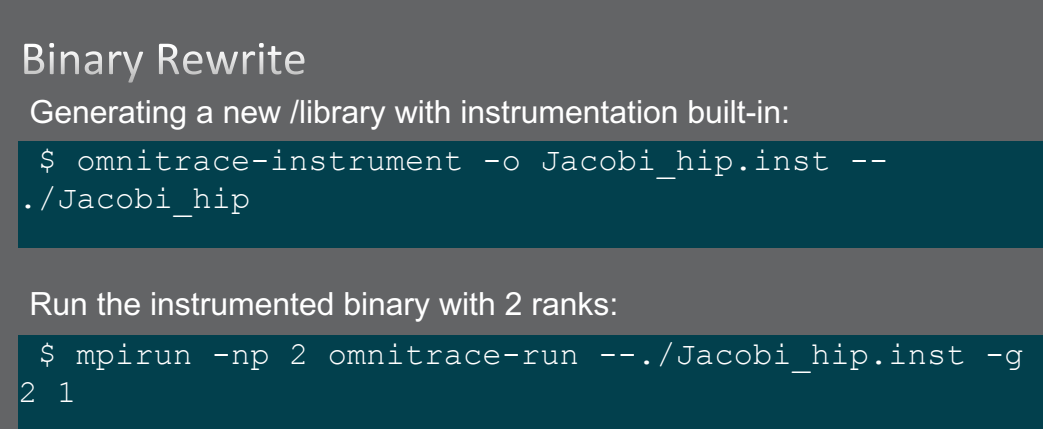

[omnitrace][3628199][perfetto]> Outputting '/home/ssitaram/git/HPCTrainingExamples/HIP/jacobi/omnitrace-Jacobi hip.inst-output/2023-03-15 18.02/perfetto-trace-1.proto' [perfetto]> Outputting '/home/ssitaram/git/HPCTrainingExamples/HIP/jacobi/omnitrace-Jacobi hip.inst-output/2023-03-15 18.02/perfetto-trace-0.proto' (7856.71 KB / 7.86 M

[omnitrace][3628199][wall clock]> Outputting 'omnitrace-Jacobi hip.inst-output/2023-03-15 18.02/wall clock-1.json' [omnitrace][3628196][wall clock]> Outputting 'omnitrace-Jacobi hip.inst-output/2023-03-15 18.02/wall clock-0.json' [omnitrace][3628199][wall clock]> Outputting 'omnitrace-Jacobi hip.inst-output/2023-03-15 18.02/wall clock-1.txt' [omnitrace][3628196][wall clock]> Outputting 'omnitrace-Jacobi hip.inst-output/2023-03-15 18.02/wall clock-0.txt'

All output files are generated for each rank

### **Visualizing Traces from Multiple Ranks - Separately**

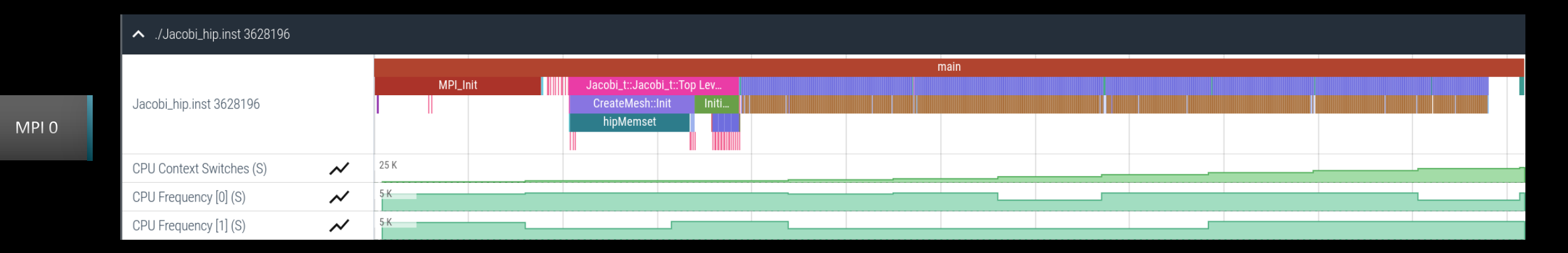

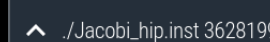

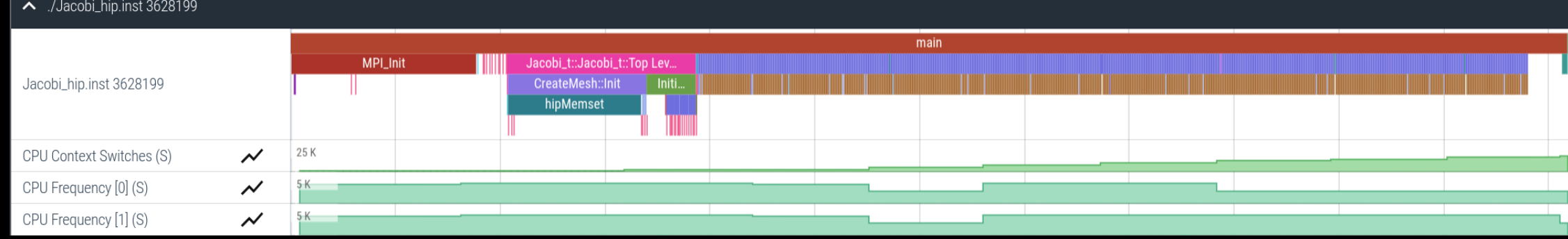

30 |

# **Visualizing Traces from Multiple Ranks - Combined**

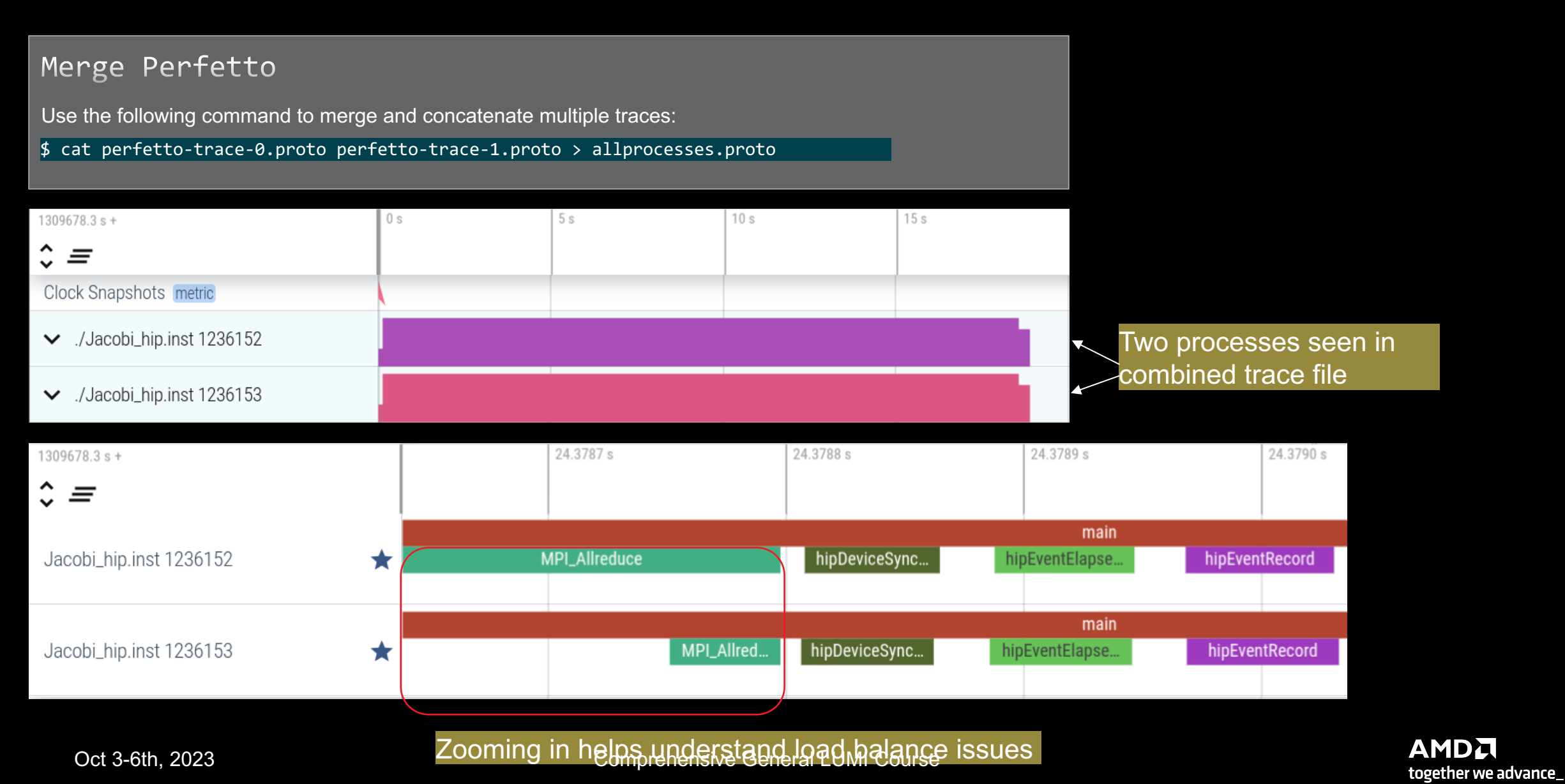

# **Statistical Sampling**

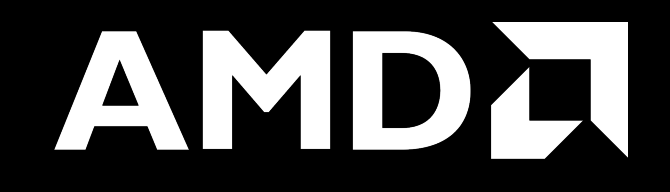

# **Sampling Call-Stack (I)**

### OMNITRACE\_USE\_SAMPLING = false

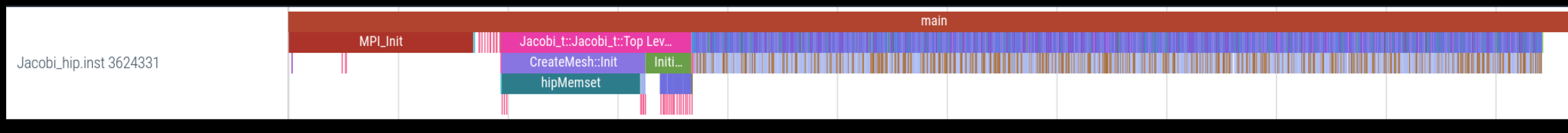

OMNITRACE\_USE\_SAMPLING = true; OMNITRACE\_SAMPLING\_FREQ = 100 (100 samples per second)

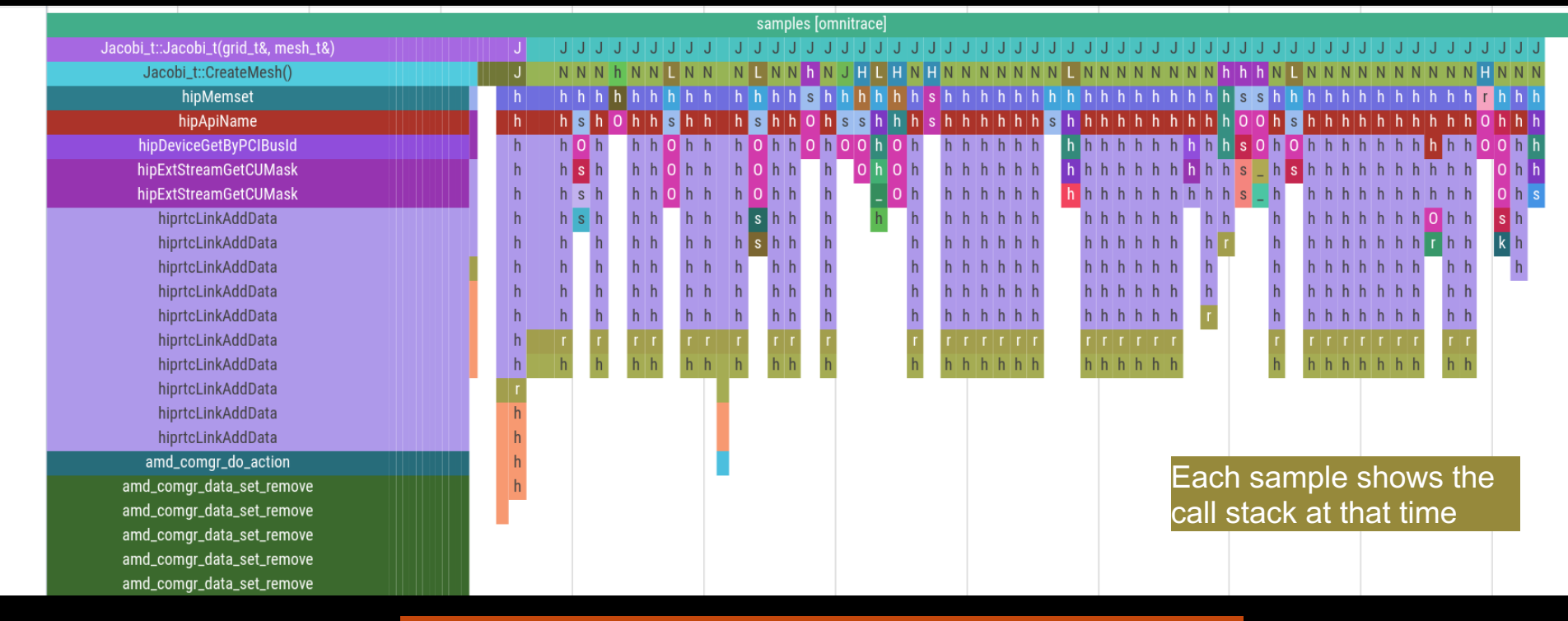

Scroll down all the way in Perfetto to see the sampling output!

33 |

Oct 3-6th, 2023 Comprehensive General LUMI Course

# **Sampling Call-Stack (II)**

### Zoom in call-stack sampling

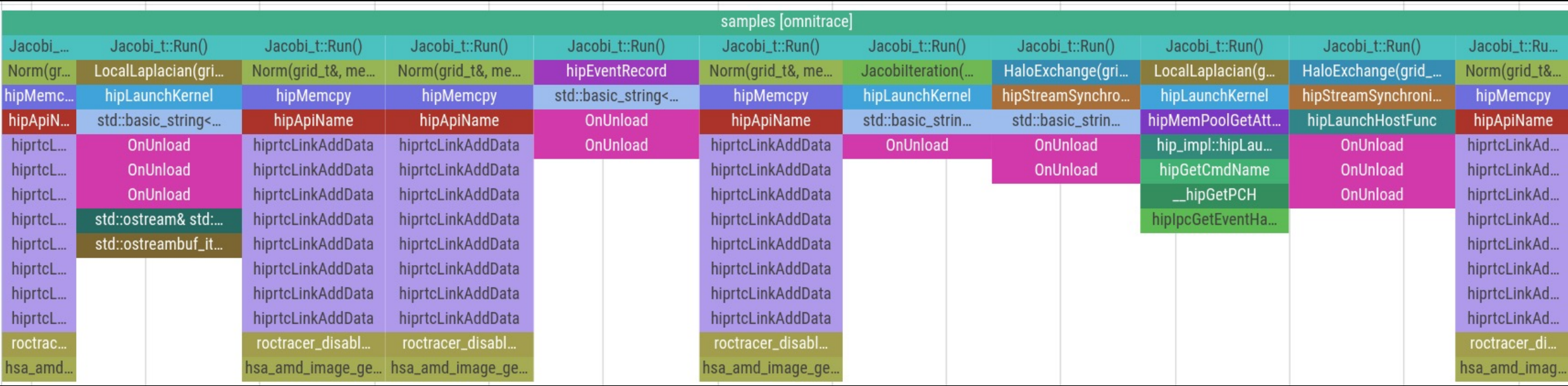

Thread 0 (S) 3625610

Sampling data is annotated with (S)

# **Other Features**

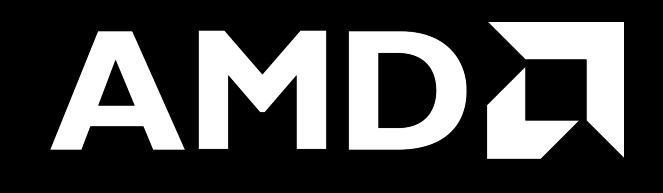

### **Kernel Durations**

### \$ cat omnitrace-Jacobi\_hip.inst-output/2023-03-15\_13.57/wall\_clock-0.txt

If you do not see a wall\_clock.txt dumped by omnitrace, try modify the config file \$HOME/.omnitrace.cfg enable OMNITRACE\_USE\_TIMEMORY:

#### OMNITRACE USE PERFETTO **OMNITRACE USE TIMEMORY** OMNITRACE USE SAMPLING  $=$  false

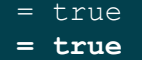

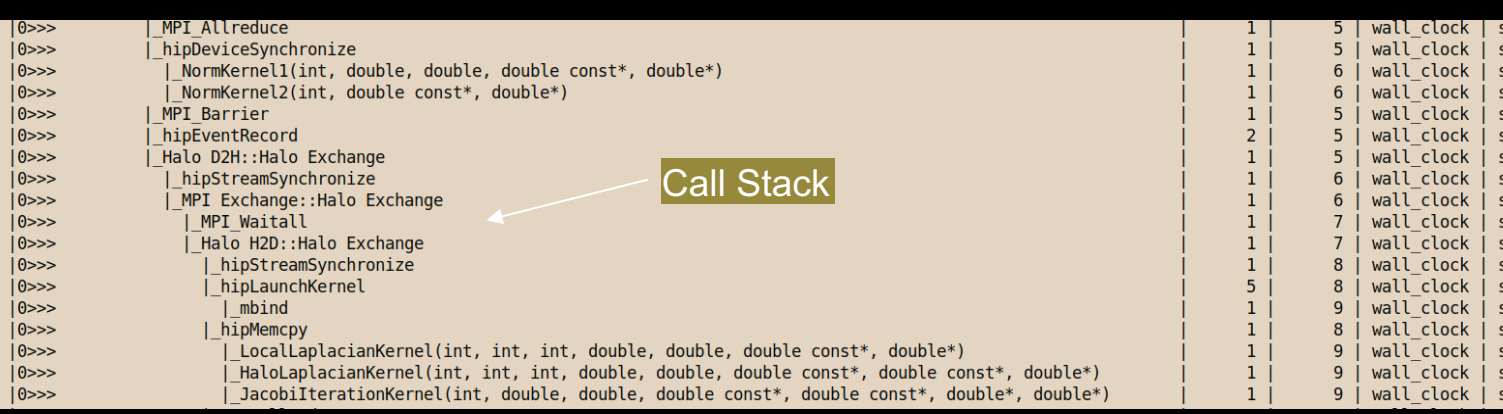

Text file is for quick reference. JSON output is easy to script for and can be read by Hatchet a Python package (https://hatchet.readthedocs.io/en/latest/)

# **Kernel Durations (flat profile)**

### Edit in your omnitrace.cfg:

OMNITRACE USE TIMEMORY = true = true **OMNITRACE\_FLAT\_PROFILE**  $=$  true

### Use flat profile to see aggregate duration of kernels and functions

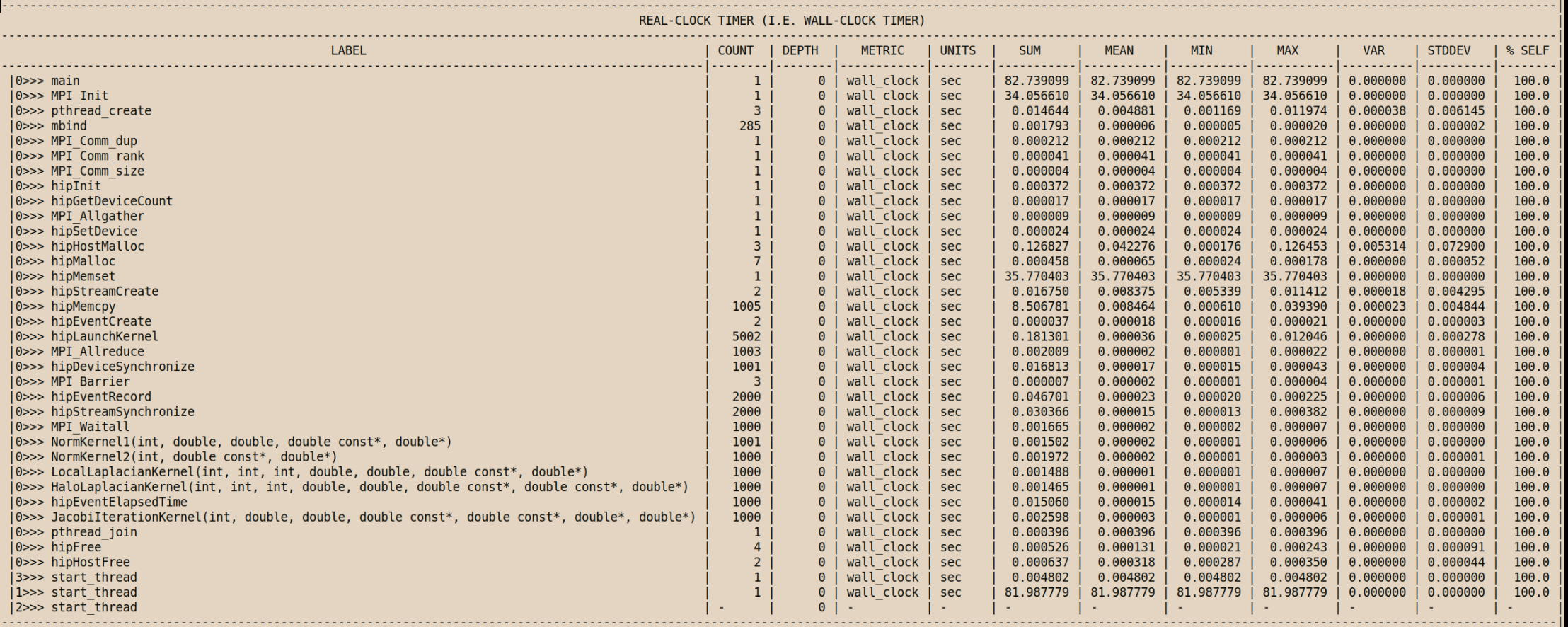

### **User API**

### Omnitrace provides an API to control the instrumentation

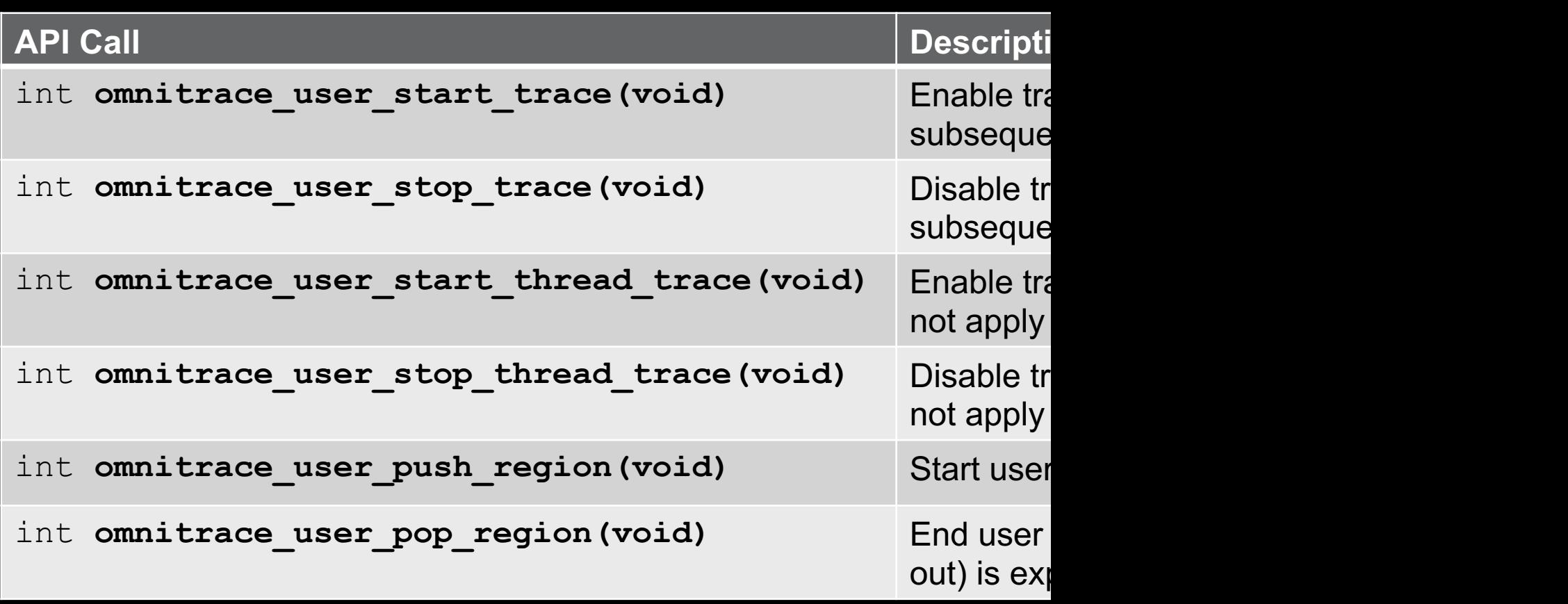

All the API calls: https://amdresearch.github.io

# **OpenMP**®

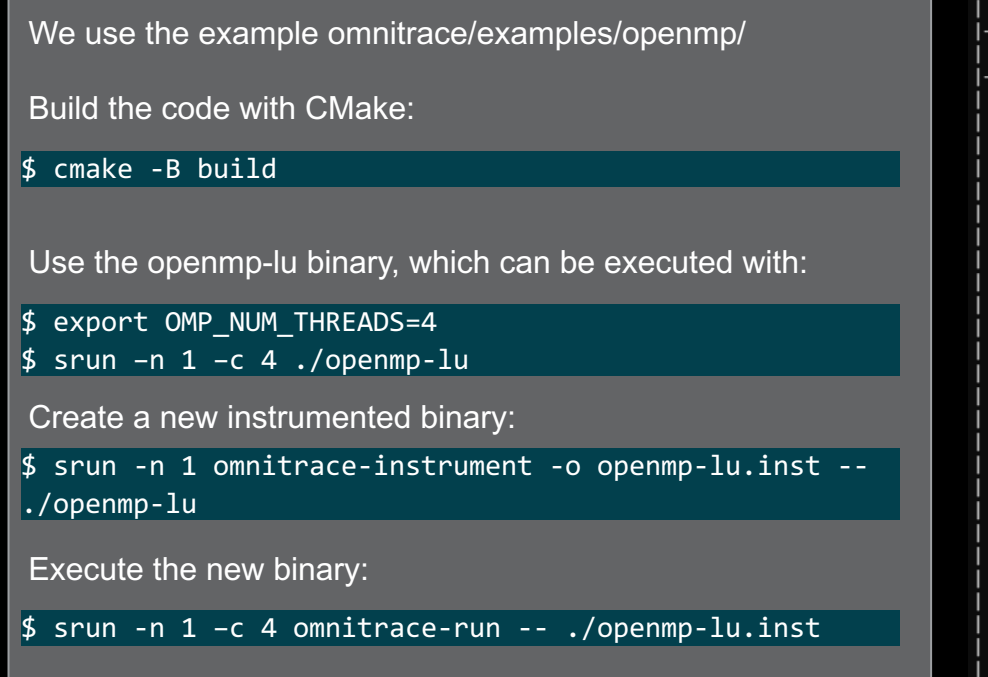

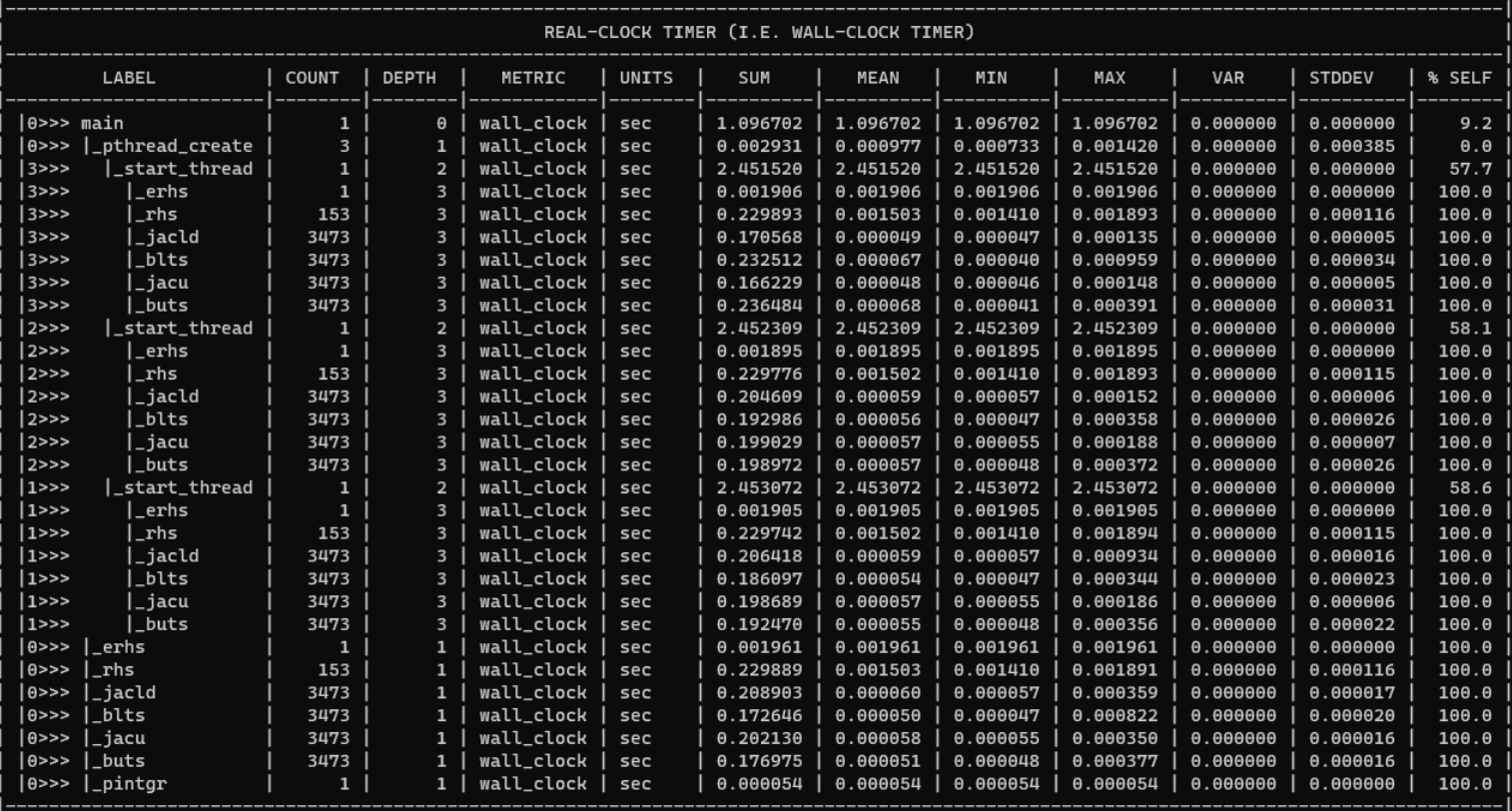

### **OpenMP**® **Visualization**

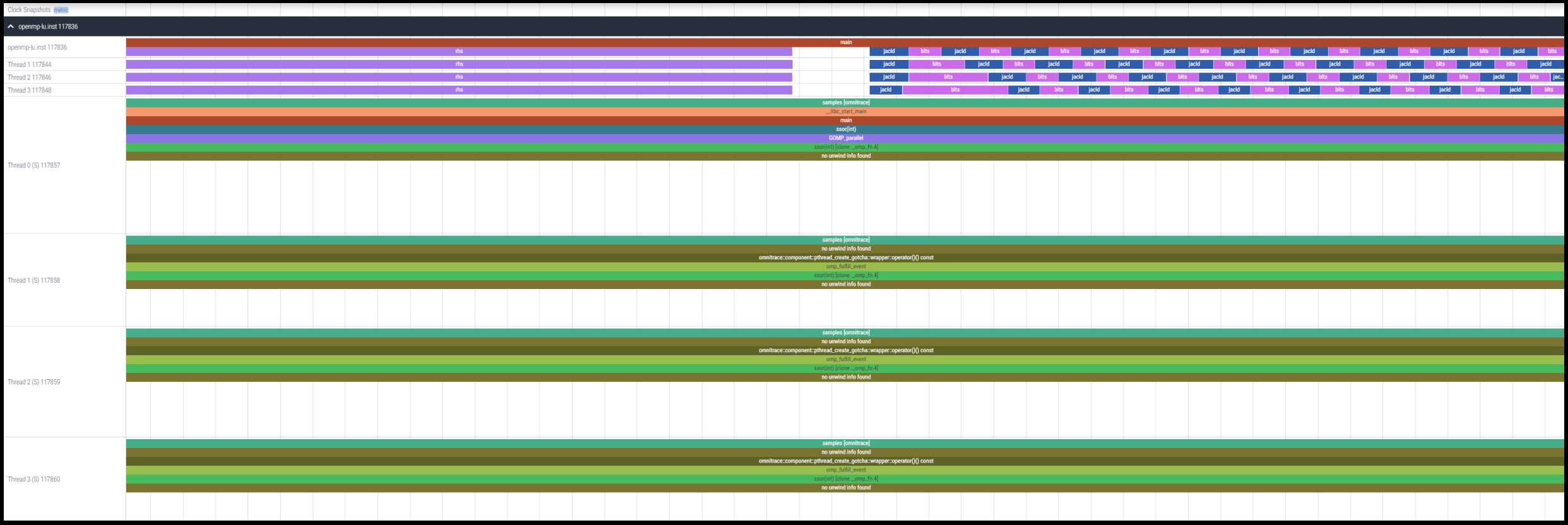

# **Python**™

The omnitrace Python package is installed in /path/omnitrace\_install/lib/pythonX.Y/site-packages/omnitrace

Setup the environment:

\$ export PYTHONPATH=/path/omnitrace/lib/python/sitepackages/:\${PYTHONPATH}

We use the Fibonacci example in omnitrace/examples/python/source.py

Execute the python program with:

\$ omnitrace-python ./external.py

Profiled data is dumped in output directory:

\$ cat omnitrace-source-output/timestamp/wall\_clock.txt

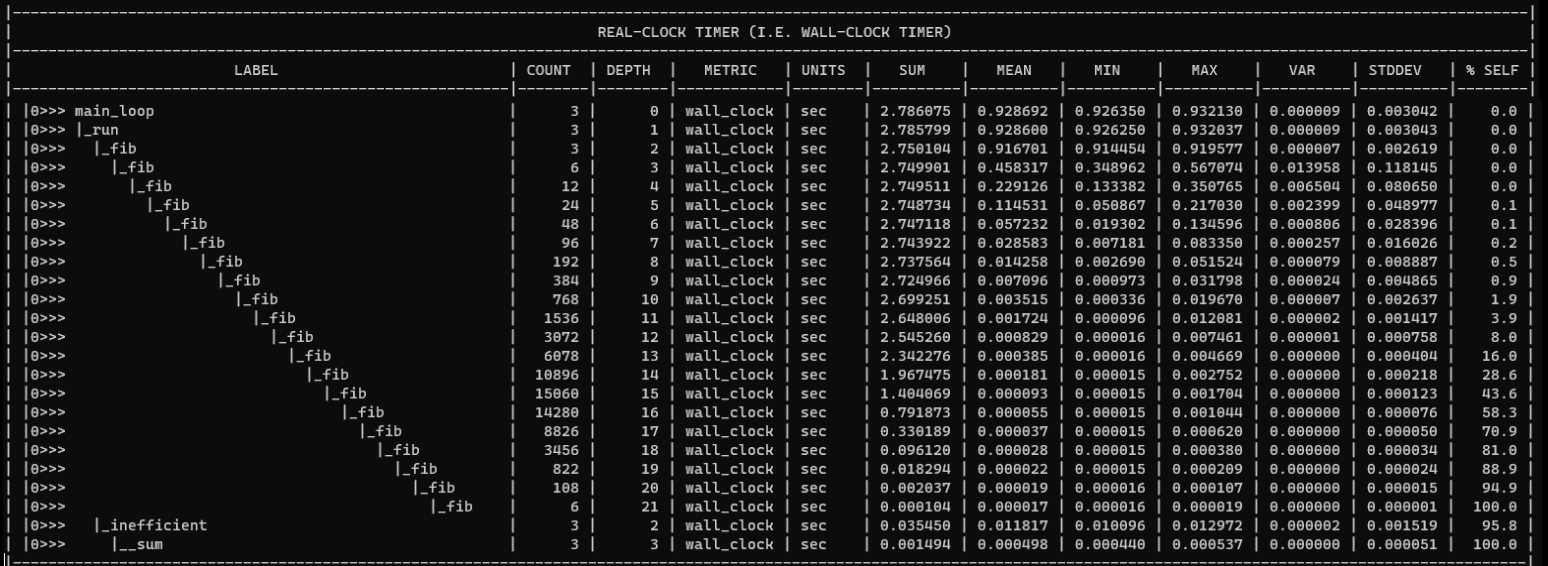

**Python documentation:** https://amdresearch.github.io/omnitrace/python.html

41 |

# **Visualizing Python**™ **Perfetto Tracing**

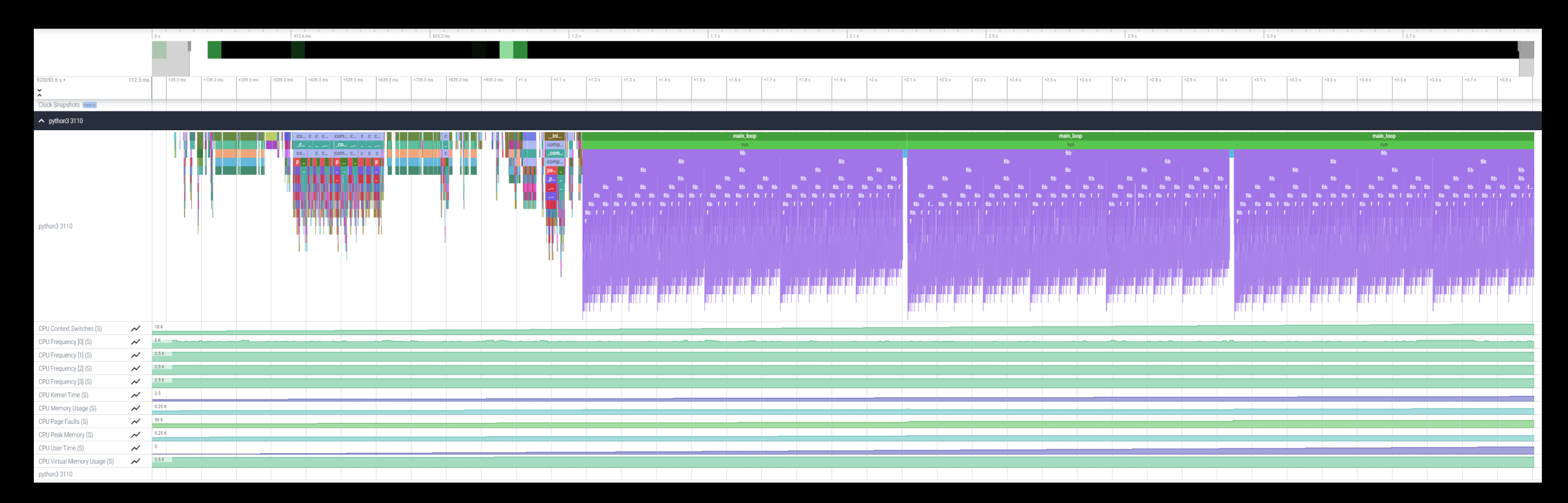

42 |

### **Kokkos**

Omnitrace can instrument Kokkos applications too.

Edit the \$HOME/.omnitrace.cfg file and enable omnitrace:

OMNITRACE\_USE\_KOKKOSP = true<br>OMNITRACE\_USE\_KOKKOSP = true

...

...

Profiling with omnitrace produces \*kokkos\*.txt files:

#### \$ cat kokkos\_memory0.txt

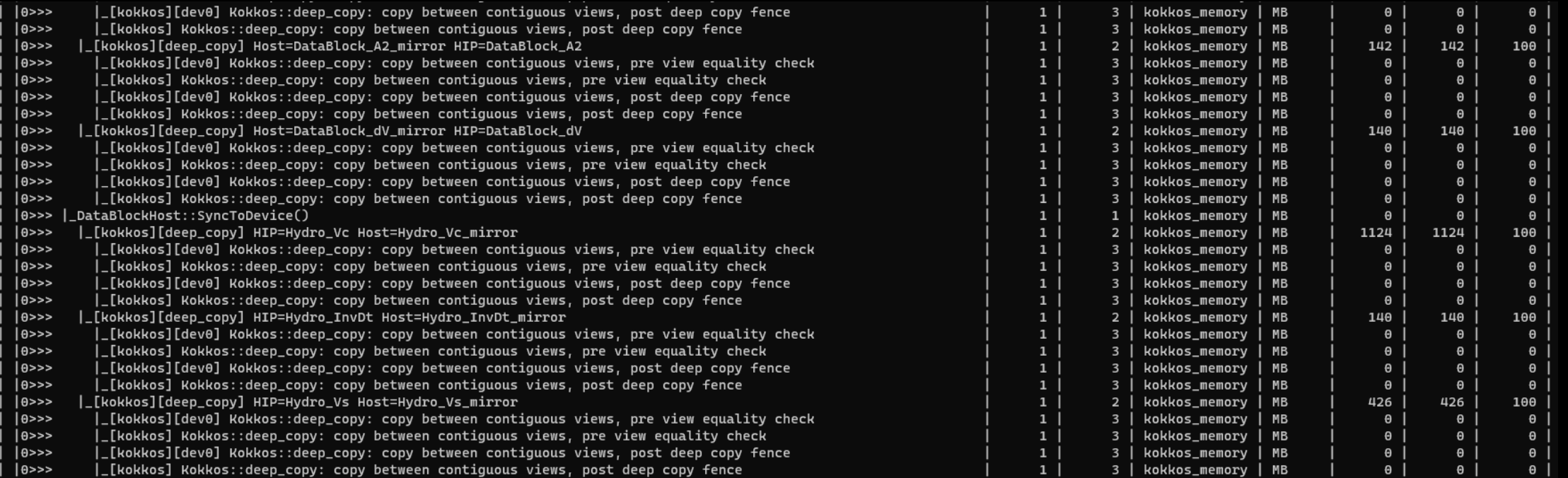

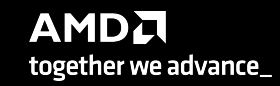

# **Visualizing Kokkos with Perfetto Trace**

• Visualize perfetto-trace-0.proto (with sampling enabled)

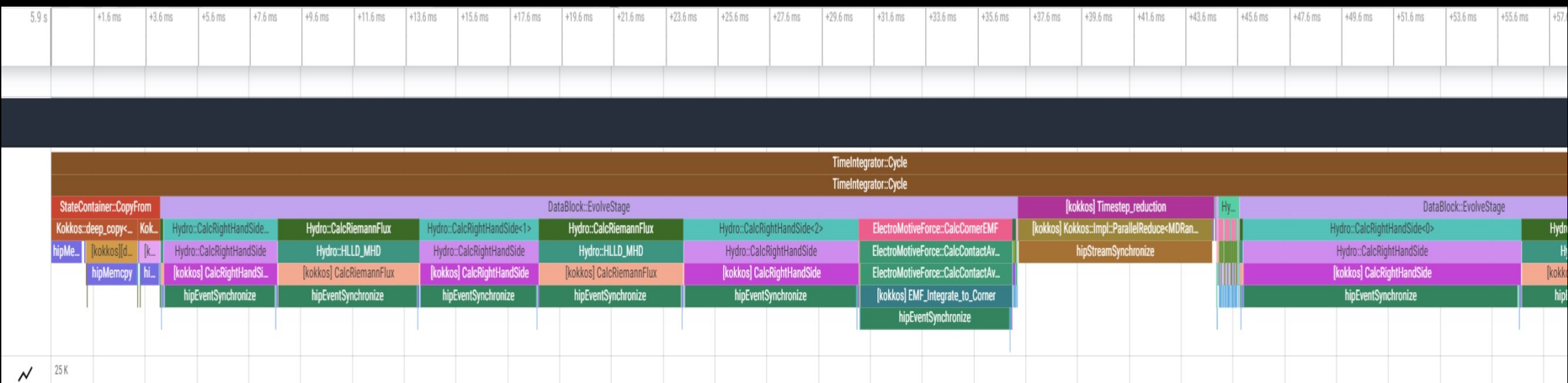

44 |

### **Other Executables**

### • omnitrace-sample

- For sampling with low overhead, use omnitrace-sample
- Use omnitrace-sample --help to get relevant options
- Settings in the OmniTrace config file will be used by omnitrace-sample
- Example invocation to get a flat tracing profile on Host and Device (-PTHD) including only rocm-smi, roctracer, rocprofiler and roctx compon mpirun -np 1 omni[trace-sample -PTHD -E all -I rocm-smi](https://amdresearch.github.io/omnitrace/development.html) -I roctracer -I rocprofil

### • omnitrace-causal

- Invokes causal profiling
- omnitrace-critical-trace
	- Post-processing tool for critical-trace data output by omnitrace

Current documentation: https://amdresearch.github.io/omnitrace/development.html#executa

### **Tips & Tricks**

- My Perfetto timeline seems weird how can I check the clock skew?
	- Set OMNITRACE\_VERBOSE=1 or higher for verbose mode and it will print the timestamp skew
- It takes too long to map rocm-smi samples to kernels.
	- Temporarily set OMNITRACE\_USE\_ROCM\_SMI=OFF
- What is the best way to profile multi-process runs?
	- Use OmniTrace's binary rewrite (-o) option to instrument the binary first, run the instrumented binary with mpirun/srun
- If you are doing binary rewrite and you do not get information about kernels, set:
	- HSA\_TOOLS\_LIB=libomnitrace.so in the env. and set OMNITRACE\_USE\_ROCTRACER=ON in the cfg file
- My HIP application hangs in different points, what do I do?
	- Try to set HSA\_ENABLE\_INTERRUPT=0 in the environment, this changes how HIP runtime is notified when GPU kernels complete
- My Perfetto trace is too big, can I decrease it?
	- Yes, with v1.7.3 and later declare OMNITRACE\_PERFETTO\_ANNOTATIONS to false
- I want to remove the many rows of CPU frequency lines from the Perfetto trace
	- Declare the OMNITRACE\_USE\_PROCESS\_SAMPLING = false

46 |

### **Summary**

- OmniTrace is a powerful tool to understand CPU + GPU activity
	- Ideal for an initial look at how an application runs
- Leverages several other tools and combines their data into a comprehensive output file
	- Some tools used are AMD uProf, rocprof, rocm-smi, roctracer, perf, etc.
- Easy to visualize traces in Perfetto
- Includes several features:
	- Dynamic Instrumentation either at Runtime or using Binary Rewrite
	- Statistical Sampling for call-stack info
	- Process sampling, monitoring of system metrics during application run
	- Causal Profiling
	- Critical Path Tracing

47 |

# **Questions?**

# **DISCLAIMERS AND ATTRIBUTIONS**

The information contained herein is for informational purposes only and is subject to change without notice. While every precaution has been taken in the preparation of this document, it may contain technical inaccuracies, omissions and typographical errors, and AMD is under no obligation to update or otherwise correct this information. Advanced Micro Devices, Inc. makes no representations or warranties with respect to the accuracy or completeness of the contents of this document, and assumes no liability of any kind, including the implied warranties of noninfringement, merchantability or fitness for particular purposes, with respect to the operation or use of AMD hardware, software or other products described herein. No license, including implied or arising by estoppel, to any intellectual property rights is granted by this document. Terms and limitations applicable to the purchase or use of AMD's products are as set forth in a signed agreement between the parties or in AMD's Standard Terms and Conditions of Sale. GD-18

THIS INFORMATION IS PROVIDED 'AS IS." AMD MAKES NO REPRESENTATIONS OR WARRANTIES WITH RESPECT TO THE CONTENTS HEREOF AND ASSUMES NO RESPONSIBILITY FOR ANY INACCURACIES, ERRORS, OR OMISSIONS THAT MAY APPEAR IN THIS INFORMATION. AMD SPECIFICALLY DISCLAIMS ANY IMPLIED WARRANTIES OF NON-INFRINGEMENT, MERCHANTABILITY, OR FITNESS FOR ANY PARTICULAR PURPOSE. IN NO EVENT WILL AMD BE LIABLE TO ANY PERSON FOR ANY RELIANCE, DIRECT, INDIRECT, SPECIAL, OR OTHER CONSEQUENTIAL DAMAGES ARISING FROM THE USE OF ANY INFORMATION CONTAINED HEREIN, EVEN IF AMD IS EXPRESSLY ADVISED OF THE POSSIBILITY OF SUCH DAMAGES.

© 2023 Advanced Micro Devices, Inc. All rights reserved.

AMD, the AMD Arrow logo, Radeon™, Instinct™, EPYC, Infinity Fabric, ROCm™, and combinations thereof are trademarks of Advanced Micro Devices, Inc. Other product names used in this publication are for identification purposes only and may be trademarks of their respective companies.

The OpenMP name and the OpenMP logo are registered trademarks of the OpenMP Architecture Review Board

# AMDA